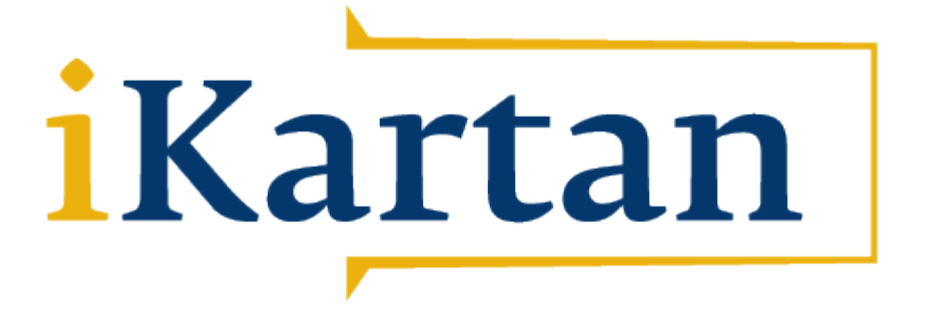

# **iKartans produkter**

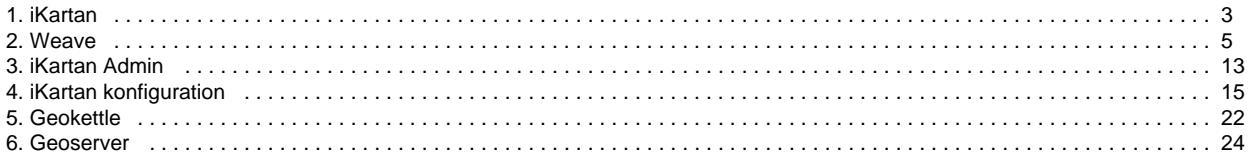

## <span id="page-2-1"></span><span id="page-2-0"></span>iKartan

## **iKartan**

iKartan är en produktifierad beslutsstödsserver som väver samman geografisk information med andra datakällor. Serversidan, läser, bearbetar och integrerar information. Klientsidan, erbjuder beslutsstöd genom webbtjänster eller applikationer med personligt anpassad information.

## <span id="page-2-2"></span>**Processen**

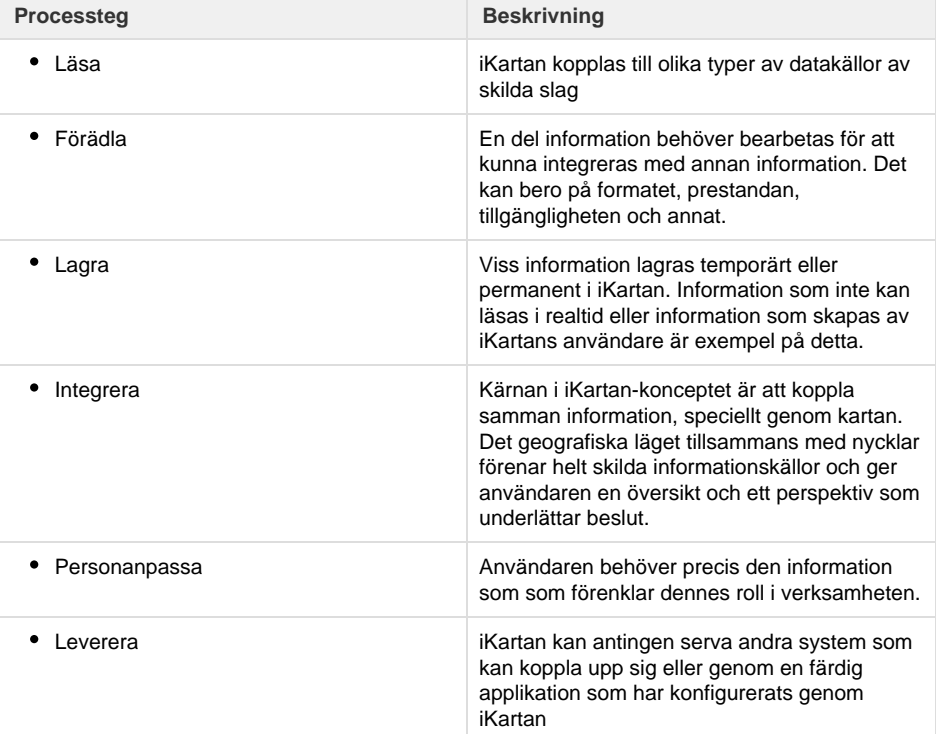

#### $\bullet$ [iKartan](#page-2-1)

- [Processen](#page-2-2)  $\bullet$
- [Utdata](#page-2-3)  $\bullet$
- [Indata](#page-2-4)  $\bullet$
- [Programvaror](#page-3-0)
- [Script och konfigurering](#page-3-1)

### Konceptuell skiss över iKartan

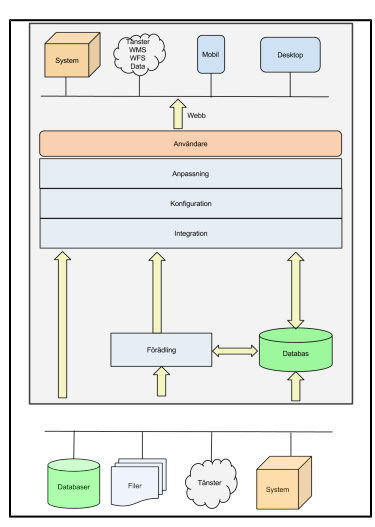

### Startsida för ikartan.se

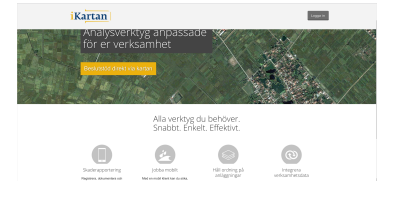

## <span id="page-2-3"></span>**Utdata**

Från iKartan levereras applikationer och tjänster

<span id="page-2-4"></span>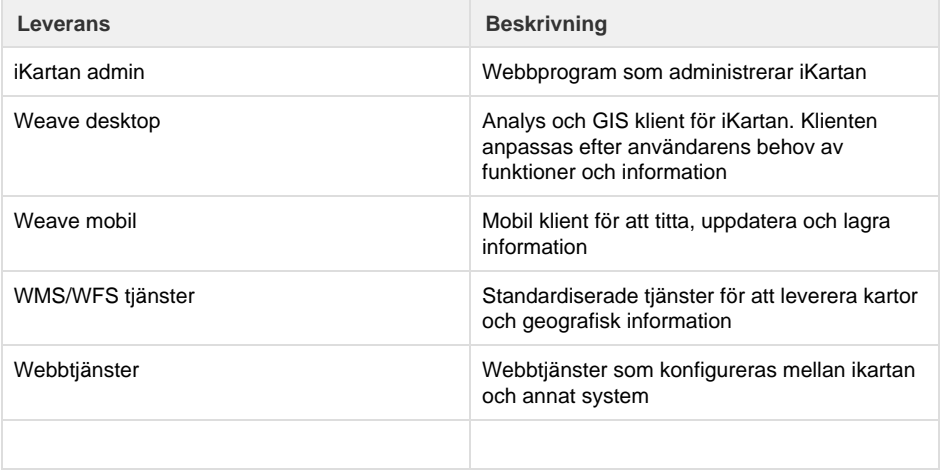

## **Indata**

iKartan läser information från många olika datakällor.

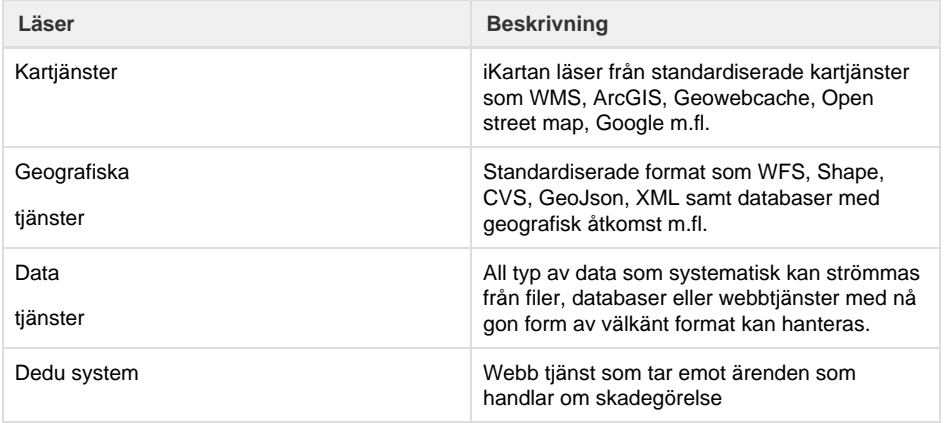

## <span id="page-3-0"></span>**Programvaror**

Samverkan av de ingående programmen tillsammans med processen är iKartan

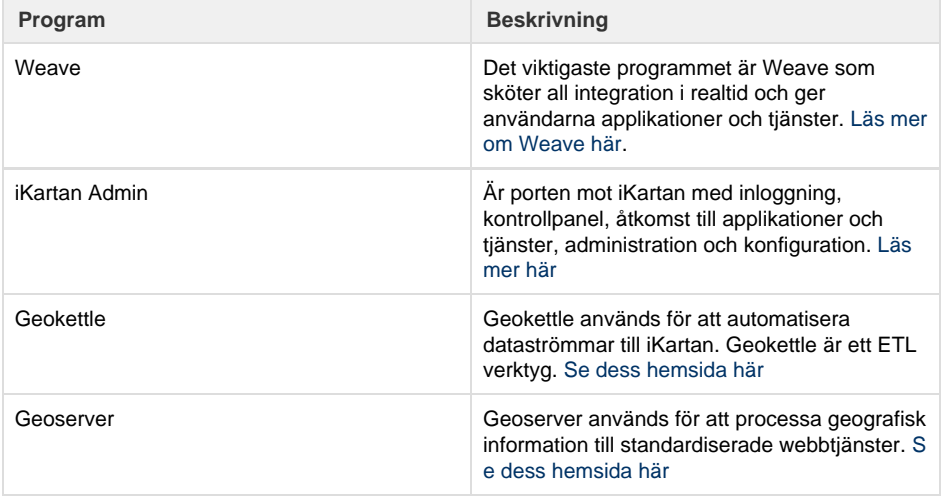

## <span id="page-3-1"></span>**Script och konfigurering**

iKartan har ett genomtänkt process där script och konfigurering styr dataflödet genom servern. Redan färdig konfiguration kan återanvändas för nya installationer. Läs mer om [konfiguration för](#page-14-0) [http://ikartan.se](#page-14-0)

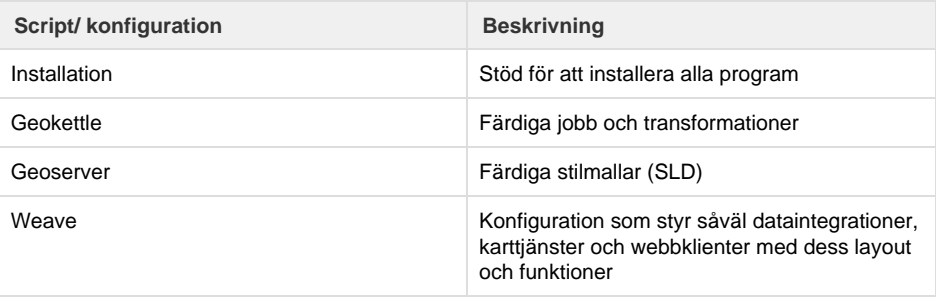

## <span id="page-4-0"></span>**Weave**

Weave är ett ramverk för att snabbt kombinera skilda informationssystem och från en enda applikation ge användaren utvald information. Weave kombinerar geografisk med icke-geografisk information, är oberoende av leverantörsspecifika system och kan installeras på olika operativsystem.

Weave delas in i en server- och en klientdel. Serverdelen består av flera moduler för att läsa och integrera information. Klientdelen erbjuder konfigurerbara webbapplikationer, mobil klient och webb-tjänster.

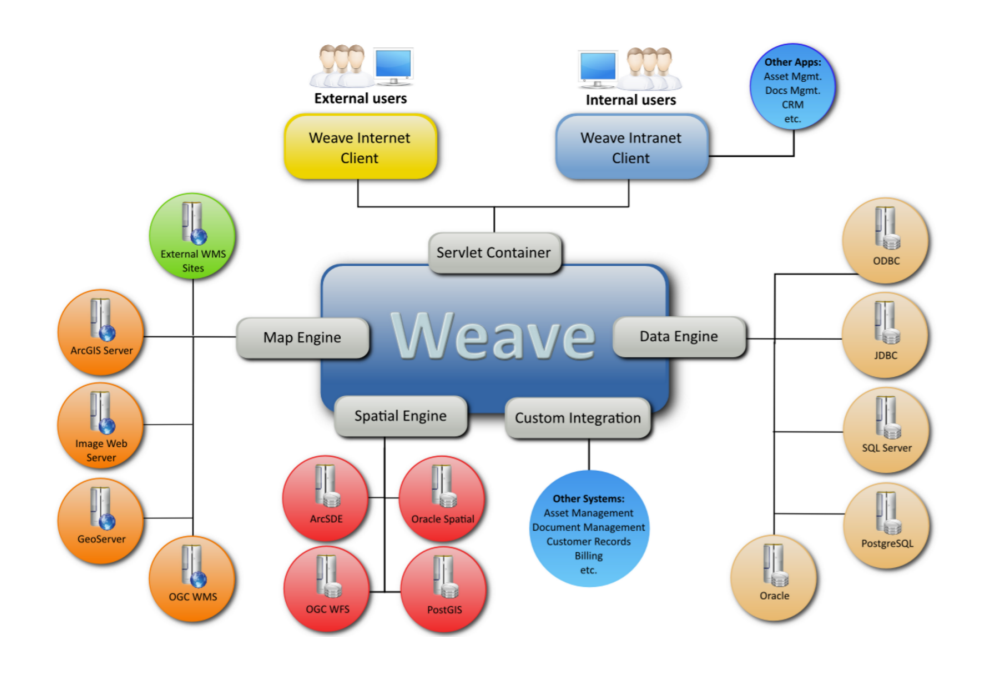

Weave utvecklas av [Cohga LTD.](http://www.cohga.com) Detaljerad information om Weave finns i [Weave Wiki](https://cohgawiki.atlassian.net/wiki/)

## <span id="page-4-1"></span>Serverdelen

## <span id="page-4-2"></span>**Behörighet och säkerhet**

Weave använder Spring Security som behörighet och säkerhetssystem. Hela inloggningsprocessen, läsning av olika informationskällor till klientens innehåll och funktioner hanteras såsom systemägaren önskar. Weave webb-tjänster och applikationer avslöjar inte information om själva datakällan.

## <span id="page-4-3"></span>**Dataslag**

Nyckeln för integration kallas dataslag. Vägar, arbetsorder, markanvändning, felanmälan är exempel på dataslag. Ett dataslag kan vara spatialt eller inte. Det kan också vara virtuellt integrerad till en spatiala objekt, t.ex. en felanmälan kan vara kopplad till adress, byggnad, område etc.

## <span id="page-4-4"></span>**Databaskoppling**

Alla typer av datakällor som kan nås via [JDBC](https://sv.wikipedia.org/wiki/Java_Database_Connectivity) kan kopplas till Weave. Information från flera olika datakällor kan kombineras genom:

### **Sök**

Med 'Sök' skapas sökformulär mot datakällor. Det kan vara text, listor, kryssrutor eller radioknappar

- [Serverdelen](#page-4-1)
	- [Behörighet och säkerhet](#page-4-2)
	- Dataslag
	- $\bullet$ [Databaskoppling](#page-4-4)
	- [Spatial koppling](#page-5-0)
	- [Karttjänster](#page-5-1)
	- [WMS server](#page-5-2)
	- [Kartmosaiker](#page-5-3)
	- [Rapporter och utskrifter](#page-6-0)
	- [Dokumenthantering](#page-6-1)
	- [Snabbsökning](#page-6-2)
	- [Redigering](#page-6-3)
	- [Webbklienten](#page-6-4)
	- [Centerpanelen](#page-6-5)
	- [Övriga paneler](#page-6-6)
	- [Funktioner](#page-7-0)
		- $\bullet$  [Kartan](#page-7-1)
		- [Datalista](#page-8-0)
		-
	- [Internationalisering](#page-8-1)
	- [Mobila klienten](#page-8-2)

 $\bullet$ 

- [Snabbsök](#page-8-3)  $\bullet$
- [Markera i karta](#page-9-0)
- [Flagga](#page-9-1)
- [Zooma till enhetens](#page-9-2) [position](#page-9-2)
- [Verktygsmenyn](#page-9-3)
- [Weave administration](#page-10-0)

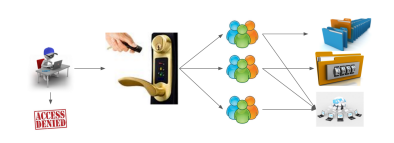

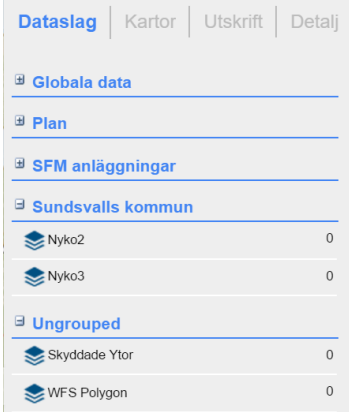

som används för att söka information från:

- Attribut, olika värden i databasen
- Spatial, från geometriska figurer
- Procedur, från databasfunktioner

**Listor**

Med 'Listor' skapas olika typer av tabelldata som används för att visa och presentera data.

- Datalistor
- Grupperade och summerade listor
- Uppslagslistor

## <span id="page-5-0"></span>**Spatial koppling**

Weave kopplas mot geografiska datakällor som:

- SQL Server
- PostGIS
- Oracle Spatial
- SDE
- My SQL
- Shape-filer
- WFS, webbtjänst
- Geometry less, databas eller textfiler med x,y värden

**Koppling till kartan**

Genom att markera i kartan som cirkel, rektangel eller polygon väljs ett urval från aktivt dataslag.

**Listor**

Visar urvalets attributinformation i tabellform.

## <span id="page-5-1"></span>**Karttjänster**

Karttjänster är färdiga kartor som kan användas i Weave

### **WMS**

Web Map Service är öppen standard för karttjänster

#### **Weave karttjänst**

Från Weave spatiala kopplingar kan karttjänster konfigureras enligt WMS standard

### **"Tiled" karttjänster**

Kartjänster med färdiggenererade bilder för olika skalor, t.ex vanliga världskartor som Open Street Map och Google

## <span id="page-5-2"></span>**WMS server**

Weave kan sättas upp som en kartserver genom att använda kartjänster som är konfigurerade i Weave.Utöver WMS standarden att hämta kartbilder med att ange koordinater så kan anropet innehålla en referens till ett visst dataslag med dess identitet så att denna postilion tillsammans med en skala styr kartutsnittet. En extern applikation kan därför hämta en kartbild över ett givet objekt och är ett exempel hur andra system kan integrera information med Weave.

### Redigera Sök Platse Ŷ. 属 **Platser** Namn: Kategori:

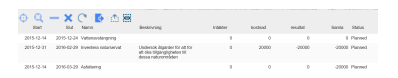

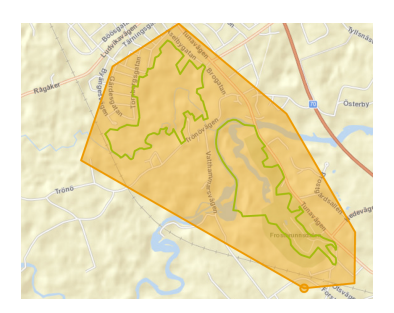

### **ArcGIS map service**

Liknande WMS men inte en öppen standard

### **Weave urval (selection)**

Resultat från sökningar eller markering i karta hanteras som en kartjänst där grafiken kan konfigureras

### **Dynamiska karttjänster**

Hanterar dubbla uppsättningar kartservrar av samma slag för att balansera och automatiskt välja den server som har bäst prestanda

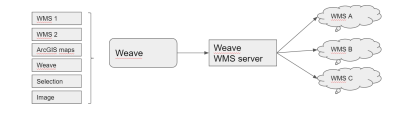

## <span id="page-5-3"></span>**Kartmosaiker**

Weave kan sättas upp och skapa upp färdiga kartmosaiker (tile caching). På så vis kan långsamma

dynamiska karttjänster göras snabba. Standarder som används är [GeoWebCache](http://geowebcache.org/), [ArcGIS](http://server.arcgis.com/en/server/10.3/publish-services/linux/what-is-map-caching-.htm) och [Op](http://wiki.openstreetmap.org/wiki/TileCache) [enStreemap](http://wiki.openstreetmap.org/wiki/TileCache)

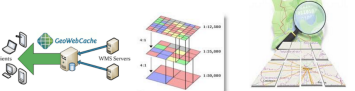

## <span id="page-6-0"></span>**Rapporter och utskrifter**

Weave använder [rapportverktyget BIRT](http://www.eclipse.org/birt/) som finns med som en applikation för att skapa rapportmallar. Koppling till Weave är dels genom dataslag och dess urval och dels genom karta, legend och skalstock. Skalan för kartan hanteras med lika automatiker. Detta är en del i att integrera olika datakällor och för att sammanställa information till ett dokument.

## <span id="page-6-1"></span>**Dokumenthantering**

Weave erbjuder ett dokumenthantering i databas eller i en katalogstruktur. Dokumenten binds till dataslag och dess identitet.

## <span id="page-6-2"></span>**Snabbsökning**

För supersnabb sökning kan geografiska och databaskopplingar indexeras. Även stora datamängder kan då sökas mycket snabbt.

## <span id="page-6-3"></span>**Redigering**

Redigering är en option i Weave för att skapa och redigera information i tabeller eller webbtjänster. Formulär konfigureras på samma sätt som för sök med tillägg för gömda fält och automatiserade funktioner för viss data. Resultatet blir ett anpassat formulär som kvalitetssäkrar inmatningen.

## <span id="page-6-4"></span>**Webbklienten**

Slutanvändarna får tillgång till Weave's kopplade information genom webb- eller mobilklient.

Weave erbjuder stora variationer för att sätta upp en klient. Beskrivning nedan reduceras till hur i[Ka](https://docs.google.com/document/d/1x-9TkKRxwiEcc-Vg9dLOa_bZq4s7H6aHk9tjOvLie0o/pub) [rtan](https://docs.google.com/document/d/1x-9TkKRxwiEcc-Vg9dLOa_bZq4s7H6aHk9tjOvLie0o/pub) hanterar klienten.

## <span id="page-6-5"></span>**Centerpanelen**

I centerpanelen visas kartan tillsammans med funktionsknappar och information som visas på kartan. Vilka kartor och funktioner som ska visas hanteras i Ikartan Admin och beror på vem som loggar in.

Fyra andra paneler kan fällas in från klienten. De kallas väst, öst, nord och syd panelen.

## <span id="page-6-6"></span>**Övriga paneler**

Panelerna kan fyllas med olika formulär. En del är väldigt standardiserade och en del i Weave medan andra kan vara specialanpassade för en viss integration. Nedan nämns de formulär som finns med i iKartan.

### **Västpanelen**

Sökformulär och redigeringsformulär

#### **Söderpanelen**

Datalistor

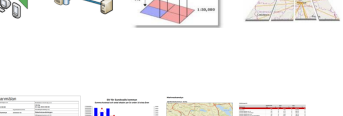

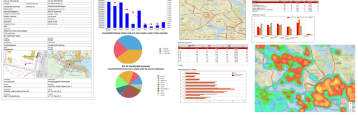

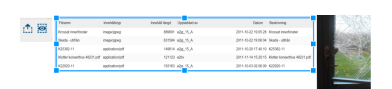

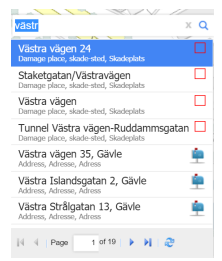

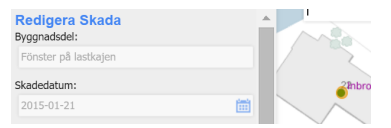

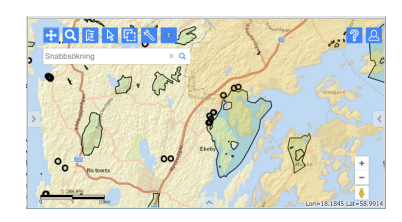

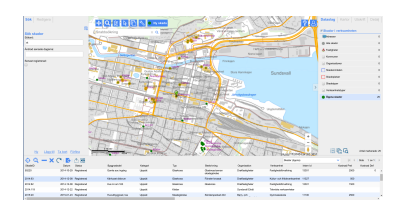

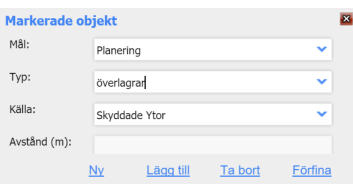

### **Österpanelen**

Dataslagsväljare, kartlagerväljare, utskriftsväljare, detaljerad datavisare

### **Norrpanelen**

<span id="page-7-0"></span>Kan användas för att bädda in organisations länkar och information.

### **Funktioner**

Funktioner visas som knappar eller genom högerklick. Endast de funktioner som användaren önskar visas i klienten

### <span id="page-7-1"></span>**Kartan**

### **[Navigering i kartan](https://cohgawiki.atlassian.net/wiki/display/WUG/Map+Navigation)**

**Panorera,** flytta kartan eller klicka för uval

**Zooma.** Funktioner för att zooma in, ut, initialt hem, full utbredning, till skala, till koordinat, föregående eller nästa

#### **[Urval](https://cohgawiki.atlassian.net/wiki/display/WUG/Selection+Tools)**

Använd cirkel, rektangel eller polygon för att markera ett område för urvalet. Zooma till urval. Rensa Urval. Ångra urval

### **[Mäta](https://cohgawiki.atlassian.net/wiki/display/WUG/Measure+Tools)**

Mäta längder och ytor

#### **[Skalor](https://cohgawiki.atlassian.net/wiki/display/WUG/Scale+Selection)**

Skalor kan knappas in eller väljas från en lista

#### **[Visa koordinater](https://cohgawiki.atlassian.net/wiki/display/WUG/Coordinate+Display)**

Visar koordinater för en eller flera förinställda koordinatsystem

### **[Bokmärken](https://cohgawiki.atlassian.net/wiki/display/WUG/Bookmarks)**

Bokmärken kommer ihåg sista inzoomningsläge, markerade kartlager, aktivt dataslag och använd skiss. Funtioner finns för att lägga till och hantera bokmärken. Ett bikmärka kan publiceras som öppen för alla.

### **[Skissverktyg](https://cohgawiki.atlassian.net/wiki/display/WUG/Redline+Tools)**

Verktyg för att rita en skiss som kan sparas med ett namn. Punkter, linjer, cirklar, rektanglar och ytor kan ritas med valbara färger, linjetyper, ytmönster och transparens. Figurerna kan snappas mot geometrin från andra dataslag. Buffer kan användas för att konstruera figurer från andra dataslag. Texter med valbara storlek, färg och font kan bindas till ritade figurer. Skissen kan exporteras till en 'shape'fil.

#### **[Visa information från kartan](https://cohgawiki.atlassian.net/wiki/display/WUG/Identifying)**

Visar information för ett ett visst lager. Visa information för alla lager vertikalt (borren). Snabbvisning genom att dra markören över kartan

### **[Visa kartlegend](https://cohgawiki.atlassian.net/wiki/display/WUG/Map+Layers)**

Visar symbolik och lagernamn för de kartlager som är aktiva på kartan.

### **[Geografiska analyser](https://cohgawiki.atlassian.net/wiki/display/WUG/Spatial+Tools)**

Flera verktyg som buffer, överlägg och urvall genom att jämföra dataslag med varandra

#### **[Exportera data](https://cohgawiki.atlassian.net/wiki/display/WUG/Data+Export)**

Skapar en file (Esri shape, Mapinfo interchange eller Google KML eller Autocad DXF) från ett valt kartlager.

### **[Ladda upp kartfiler](https://cohgawiki.atlassian.net/wiki/display/WUG/Upload+Data)**

Hämtar och visar kartinformation från en fil (Esri shape, textfil med x y kolumner eller Google KML). Val av färg och projektion kan ställas in.

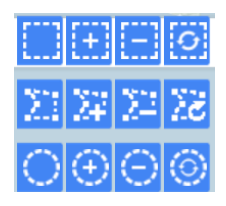

184654.503, 6729259.909 Sweref 99 TM 616587.576, 6728294.338 RT90 2.5 gon W 1572454.794, 6729061.117 49682.165, 228794.2

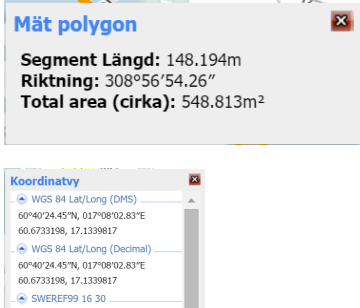

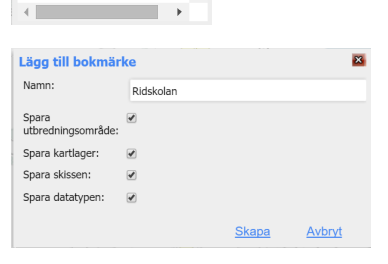

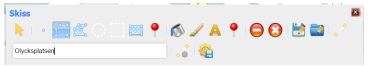

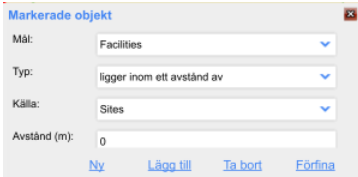

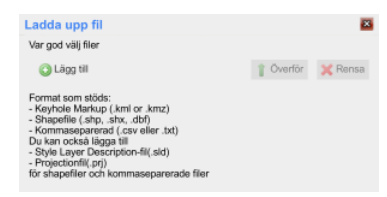

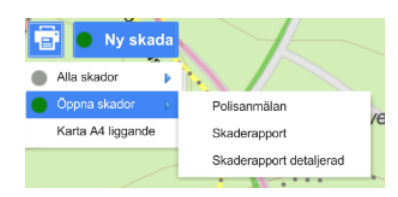

### **[Utskrift av rapporter och kartor](https://cohgawiki.atlassian.net/wiki/display/WUG/Map+Reports)**

Visar en lista med förbestämda rapporter

### **[Bildöverlagring](https://cohgawiki.atlassian.net/wiki/display/WUG/Map+Layers)**

Två lager bilder eller karta kan dimras över varandra med en dragbar knapp. Exempel en gammal och en ny karta.

### <span id="page-8-0"></span>**Datalista**

### **[Markera](https://cohgawiki.atlassian.net/wiki/display/WUG/Data+Grid)**

En eller flera rader i datalistan kan marekeras. Nålar för dessa visas i kartan.

### **[Zooma eller Panorera](https://cohgawiki.atlassian.net/wiki/display/WUG/Data+Grid)**

Zoomar eller flyttar kartan till markerade rader

#### **[Välj bort eller förfina](https://cohgawiki.atlassian.net/wiki/display/WUG/Data+Grid)**

Tar bort eller behåller de markerade raderan från urvalet

#### **[Exportera](https://cohgawiki.atlassian.net/wiki/display/WUG/Data+Grid)**

Skapar Excel- eller textfil från listan

#### **[Dokument](https://cohgawiki.atlassian.net/wiki/display/WUG/Data+Grid)**

Ladda upp dokument kopplat till urvalet eller visa dokumenten som finns lagrade för urvalet

## <span id="page-8-1"></span>**Internationalisering**

Alla funktioner och texter kan anpassas till olika språk

## <span id="page-8-2"></span>Mobila klienten

Weave mobila klient är speciellt anpassad för att ta med sig karta och information i fickan och uppdatera eller inventera information i fält. Den fungerar speciellt bra i små enheter som telefoner eller plattor. Kartlager, dataslag och redigering styrs av roller och därmed vem som loggar in.

Den mobila klienten är en option i Weave och ingåt inte i grundpaketet

## <span id="page-8-3"></span>**Snabbsök**

Användaren kan söka ord och fraser från förbestämda dataslag. En lista med de mest relevanta sökresultaten visas

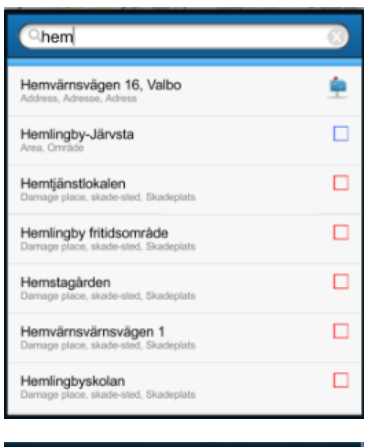

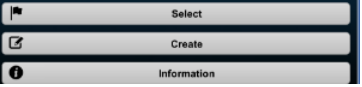

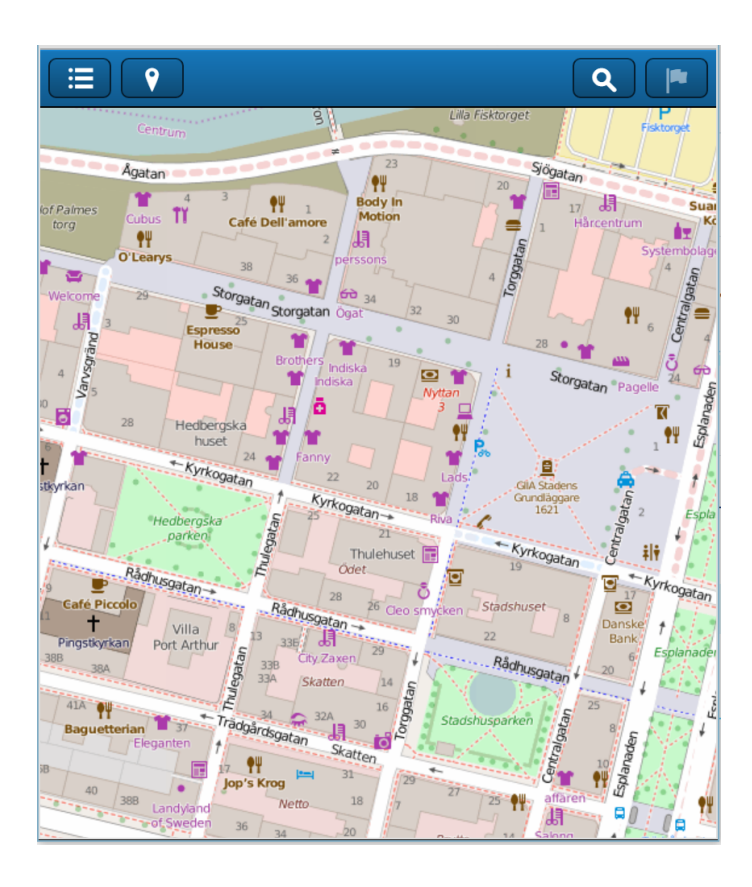

## <span id="page-9-0"></span>**Markera i karta**

Ett långt tryck i kartan markerar en plats och en meny med tre val. Sökområdet är c:a ett fingers yta på skärmen och inzoomningen avgör därför hur stor sökningen blir.

### **Välj ut**

Från en lista kan ett objekt visas. En flagga visar den exakta positionen för det valda objektet som nu kan hanteras. (Se "flagga" nedan)

### **Nytt objekt**

En meny kommer upp och visar det dataslag som användaren kan skapa. Efter valet kommer ett formulär upp att fylla i.

### **Visa information**

Välja och visa detaljerad information om de objekt som finns med i urvalet

## <span id="page-9-1"></span>**Flagga**

Om det finns ett valt objekt så kan flaggikonen användas för att bestämma vad som ska göras med detta

- ٠ Zooma till objektet
- $\bullet$ Koppla bilder eller dokument till objektet
- Redigera objektet
- Ta bort objektet
- Visa information om objektet

## <span id="page-9-2"></span>**Zooma till enhetens position**

<span id="page-9-3"></span>Zoomar in till användarens position. Noggrannheten bestäms av typ av enhet

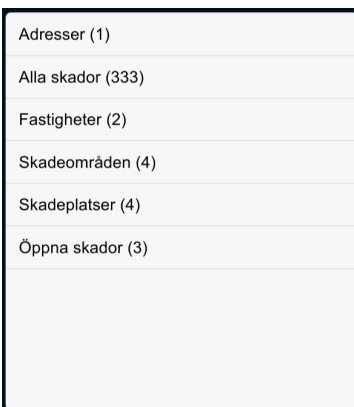

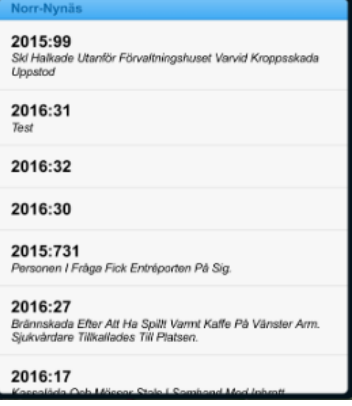

### Redigera Skada

### Redigera skadeområden

### Redigera skadeplatser

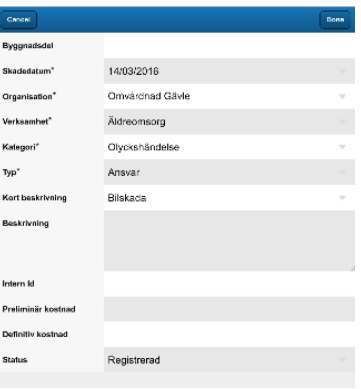

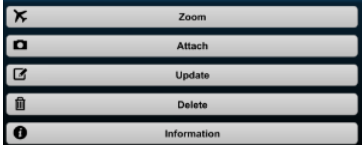

## **Verktygsmenyn**

Här kan användaren att tända eller släcka kartlager eller logga ut.

<span id="page-10-0"></span>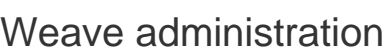

Weave administration är en webbapplikation för att administrera Weave genom en webbapplikation. En panel med att antal verktyg styr konfigurationen

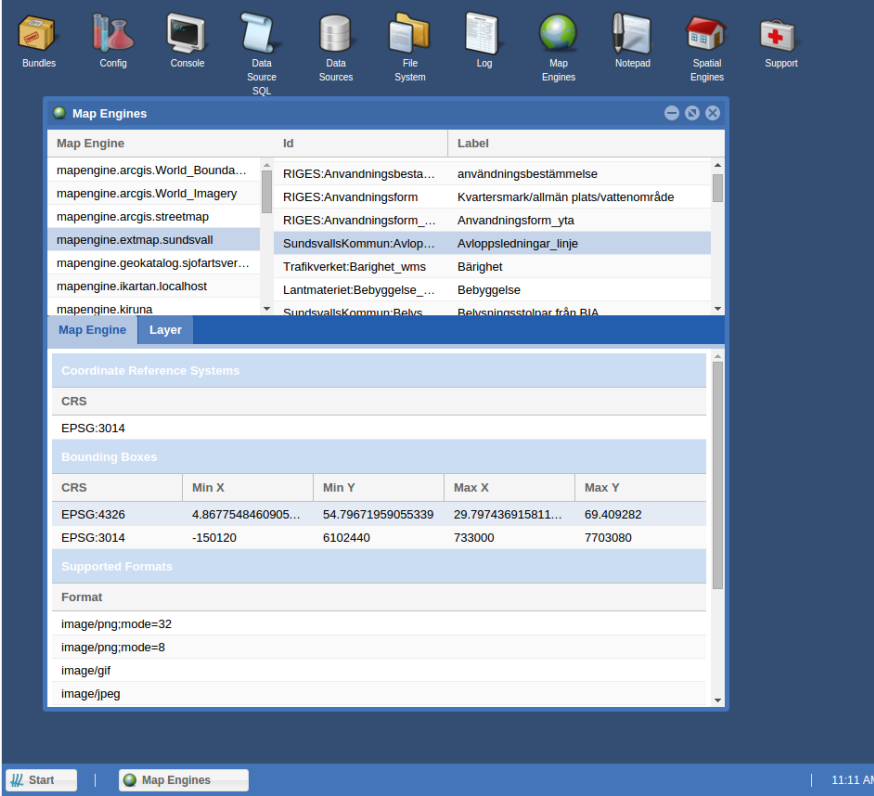

### **Boundles**

Visar vilka "plugin" som hanteras av Weave med dess status och versionsnummer

### **Config**

Visar all konfiguration

Konsol

Möjlighet att skriva konsolkommandon mot Weave server

### **SQL panel**

Möjlighet att ställa SQL frågor mot datakälla

### **Tabeller**

Möjliggör att visa tabellstruktur och data från olika datakällor

### **Filsystem**

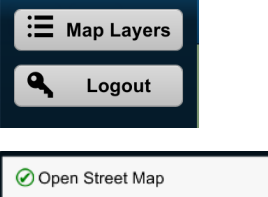

Aktiva skadeplatser Oppna skador

olan<br>I Seri

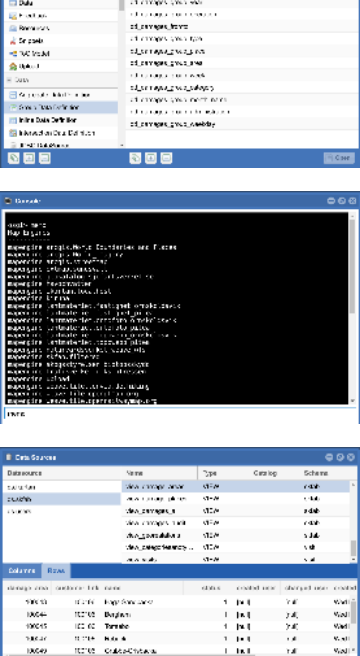

i = manue<br>| starrapagnagMd

1 singl

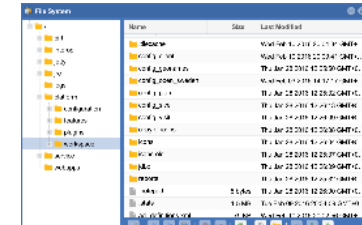

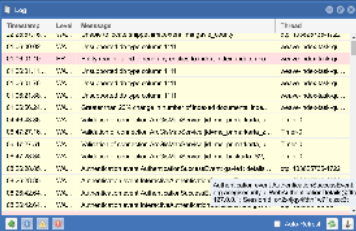

Visar hela filsystemet för Weave. Filer och foldrar kan skapas och redigeras.

### **Logg**

Visar logg

### **Karttjänster**

Visar karttjänster med dess metatdata

### **Notepad**

Enkel redigerare

### **Spatiala kopplingar**

Visar kopplingar mot geografiska datakällor

### **Support**

Laddar ner en supportfil för att skickas till Weave leverantören

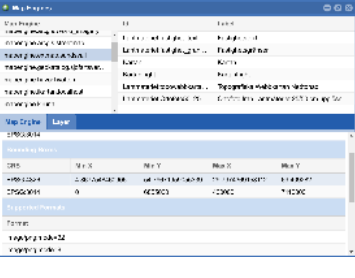

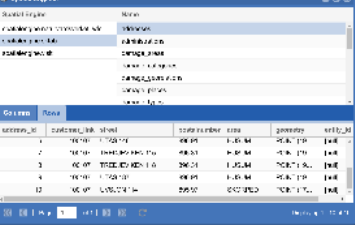

## <span id="page-12-0"></span>iKartan Admin

### iKartan Admin produktspecifikation

iKartan Admin sköter om inloggning, användare, behörighet till applikationer och dess innehåll. Applikationen servar såväl användare och administratörer och innehållet anpassas därför efter användarens behörighet.

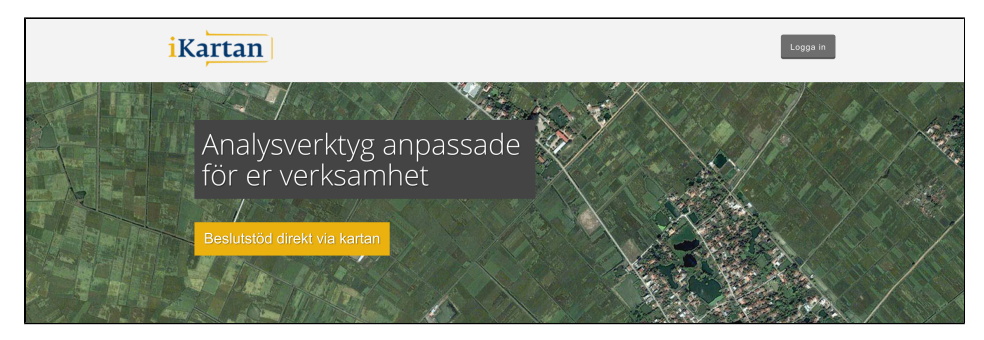

#### $\bullet$ **[Startsidan](#page-12-1)**

- [Loginsidan](#page-12-2)
- [Kontrollpanelen](#page-12-3)
- [Kundadministratör](#page-12-4)
	- [Användare](#page-12-5)
		- [Active direcory](#page-13-0)
- [Användargrupper](#page-13-1)
- [Systemadministratör](#page-13-2)
	- [Kontrakt](#page-13-3)
	- [Produkter](#page-13-4)
		- [Produktgrupp](#page-13-5)
		- [Produkt](#page-13-6)
		- [Accesskontroll](#page-13-7)

## <span id="page-12-1"></span>**Startsidan**

Startsidan, t.ex. *ikartan.se* kan se annorlunda ut beroende på var iKartan är installerad. Den informerar om iKartan, dess inloggning och hur en ny användare kan registrera sig. Om iKartan är installerad inom en domän så används organisationens Intranät istället.

## <span id="page-12-2"></span>Loginsidan

Förutom eventuella publika tjänster så krävs att användaren ska vara inloggad. Inom en organisation loggas oftast användaren in deras eget behörighetssystem, annras sker det genom iKartan

## <span id="page-12-3"></span>Kontrollpanelen

Väl inloggad så startas iKartan Admin huvudsida som vi kallar kontrollpanelen. Den kommer att se olika ut beroende på användarens behörighet med följande:

- Panel med tillgängliga appar, t.ex. Weave webbklient eller mobil klient
- $\bullet$ Anpassad informationssida
	- Den här sidan är specialanpassad för en viss typ av användargrupp att övergripande se statistik och information om sin verksamhet. Det är kundens önskemål som styr innehållet.
- Meny för administration
	- Om användaren har behörighet att administrera iKartan så visas en panel med olika applikationer som beskrivs nedan.
- Profilsida

Här visas information om användaren. Det finns en knapp för att logga ut och en knapp för att redigera egen profil

## <span id="page-12-4"></span>Kundadministratör

<span id="page-12-5"></span>Kundadministratören kan hantera användare och grupper för sin organisation och får tillgång till en meny i kontrollpanelen för detta.

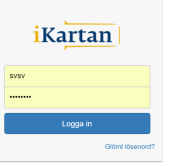

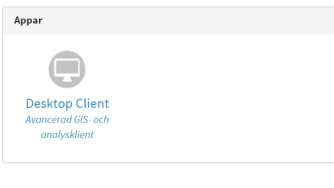

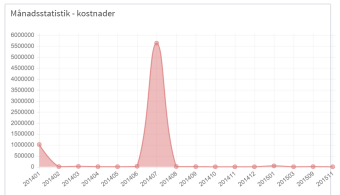

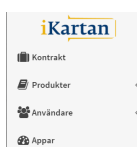

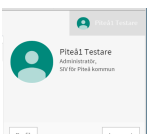

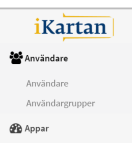

## **Användare**

Kundadministratören kan lägga till, redigera, ta bort, aktivera eller inaktivera användare inom sin organisation.

### <span id="page-13-0"></span>**Active direcory**

Om iKartan är installerad inom en domän kan användarna administreras genom Active Directory (domänens användarsystem).

## <span id="page-13-1"></span>**Användargrupper**

Varje grupp av användare är kopplad till en namngiven användargrupp som styr behörighet till information och funktioner. Här definieras vilka produkter en användare får tillgång till, d.v.s. hur klienten kommer att se ut och bete sig.

## <span id="page-13-2"></span>Systemadministratör

Systemadministratören har tillgång att hantera alla kunder med dess användare.

## <span id="page-13-3"></span>**Kontrakt**

Kontraktet är en lista med de produkter och tjänster i iKartan som en kund vill ha. Kontraktet tjänar till att kunden får en relevant del och begränsar också tillgång information där informationsägaren har restriktioner. Även en delmängd, t.ex. geografiskt område, hanteras i kontraktet.

## <span id="page-13-4"></span>**Produkter**

Med produkter menas informationkällor eller funktioner som som användaren kan få tillgång till.

## <span id="page-13-5"></span>**Produktgrupp**

En produkt tillhör alltid en grupp. Produktgruppen har till uppgift att hålla samman en viss typ av produkter och validerar produkterna i tre kategorier: 'Måste finnas en','Bara en eller ingen','Ingen eller flera'.

### <span id="page-13-6"></span>**Produkt**

En produkt är en namngiven informationskälla eller funktion som kan kopplas till en användare. En produkt kan t.ex. vara "Open Streetmap" i gruppen "Baskartor".

### <span id="page-13-7"></span>**Accesskontroll**

Accesskontroller är av/på flaggor som kan märkas på funktioner eller data som ska användas. En produkt kopplas till en eller flera accesskontroller. För t.ex. produkten "Open Streetmap"( OSM) kopplas fyra accesskontroller: "kartprojektion web-mercator", "skalintervall OSM", "kartlager OSM" och "kartlagerväljare OSM"

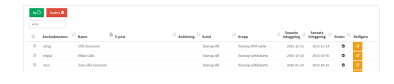

**i**Kartan **III** Kontrakt  $\Box$  Produkte **Användare B** Appa

in<br>13

 $\overline{p_0}$  $\frac{1}{2}$ J.

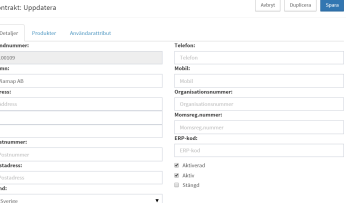

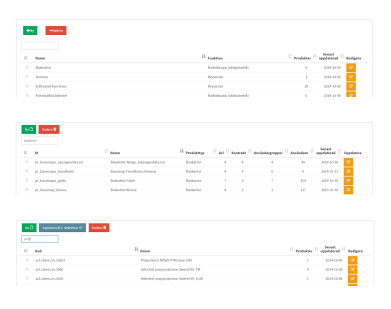

## <span id="page-14-0"></span>iKartan konfiguration

iKartan konfiguration beskriver färdiga integrationer och konfigurationer som finns i [ikartan.se](https://test.ikartan.se), [Via](http://viamap.se) [maps](http://viamap.se) molnet server av iKartan.

Konfigurationen består dels av olika typer av bakgrundskartor, överläggskartor och andra direktåtkomliga datatjänster, dels om utseendet på webbappliktionens utseende och dels om tillämningar där användaren lagrar information.

Mycket av konfigurationen är öppen men en del data kräver leverantörens tillstånd. Ibland krävs lösenord och i andra fall att ett licensavtal godkänns.

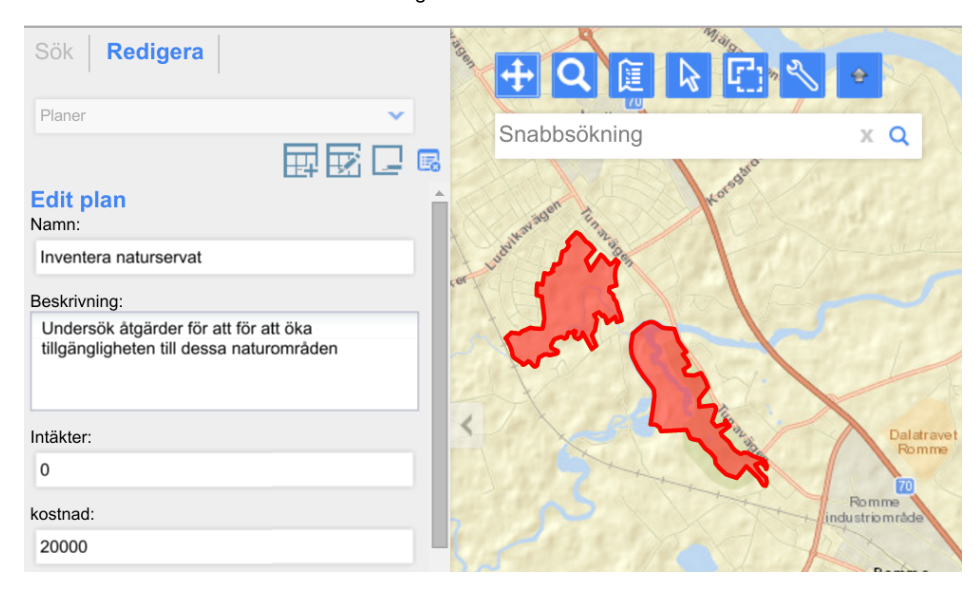

### • [Bakgrundskartor](#page-14-1)

- [Världskartor](#page-14-2)
	- [Open Streetmap](#page-14-3) [\(OSM\)](#page-14-3)
	- [Google maps](#page-15-0)
	- [ArcGIS maps](#page-16-0)
- [Nationella kartor](#page-16-1)
	- [Topowebbkartan](#page-16-2) [Geodata.no](#page-16-3)
- [Regionala kartor](#page-17-0)
	- [CX-kartan](#page-17-1)
	- [Kommunkarta](#page-17-2)
	- **[Sundsvall](#page-17-2)**
- [Öppna data](#page-17-3)
- [Globala data](#page-18-0)
	- [Administrativa](#page-18-1) [gränser, Gadm](#page-18-1)
	- [Geonames](#page-18-2)
	- [Nationella data Sverige](#page-18-3)
		- $\bullet$ [Naturvårdsverket](#page-18-4)
		- [skyddad natur](#page-18-4) **[Trafikverket](#page-18-4)**
		- [riksintressen](#page-18-4)
		- [Skogsstyrelsen](#page-18-5)
		- [biotopskydd](#page-18-5)
		- [Hav och](#page-18-5) [vattenmyndigheten](#page-18-5)
		- **[Sjöfartsverket](#page-19-0)**
- [Konfiguration av webbklienten](#page-19-1)
	- [Layout och tema](#page-19-2)
	- [Paneler och vyer](#page-19-3)
- [Funktioner](#page-19-4)
- [Applikationer](#page-19-5)
	- **[Skaderapportering](#page-19-6)**  $\bullet$
	- [Geografiskt](#page-20-0)
	- [anläggningsregister](#page-20-0)
	- [Investeringsplanering](#page-20-1)
	- [SCB marknadsprofiler](#page-20-2)

## <span id="page-14-1"></span>Bakgrundskartor

iKartan.se erbjuder ett antal färdiga paket med baskartor. Vilka bestäms av iKartans kunder.

## <span id="page-14-2"></span>**Världskartor**

Världskartor är som namnet säger, kartor som täcker hela världen. De kan ha lika hög kvalitet som lokala kartor men har en viktig nackdel att tänka på. Mätning av längder och ytor blir inte korrekta. Kartprojektionen, Mercator, som används ska representera hela jorden. De enskilda koordinaterna representeras korrekt på kartan.

## <span id="page-14-3"></span>**Open Streetmap (OSM)**

[OpenStreetMap](http://www.openstreetmap.org/) är en karta över världen, skapad av människor som du och fri att använda under en öppen licens. iKartan läser direkt från de 'bildmosaiker' som levererar olika kartteman på OpenSreetMap

Open Streetmap orginal **Community** Community MapQuest Community Community [Open Landscape Map](http://www.thunderforest.com/maps/landscape/)

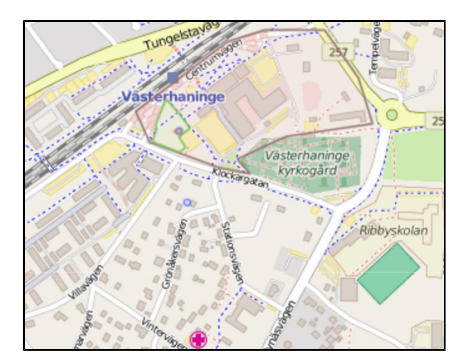

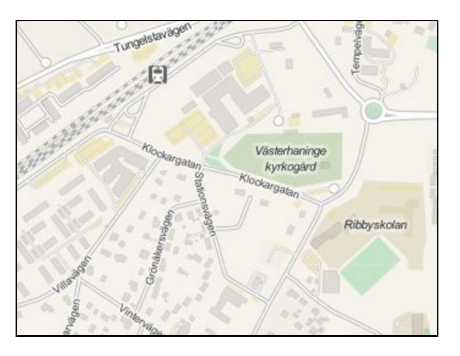

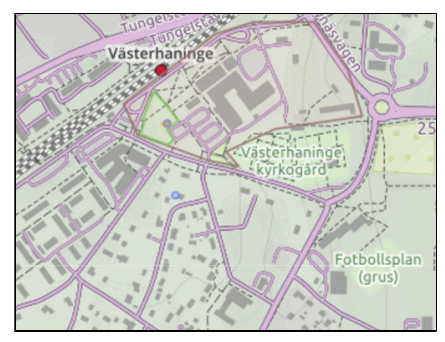

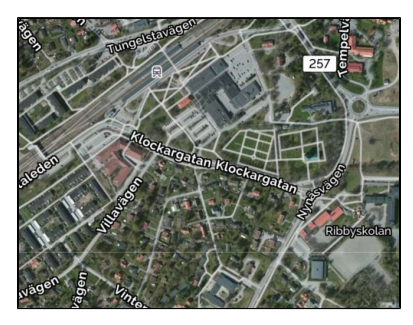

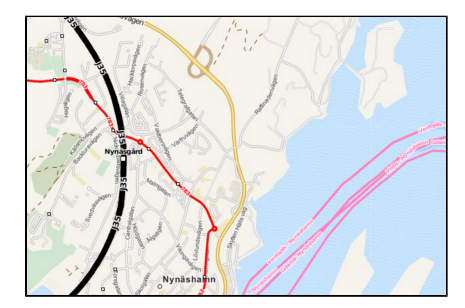

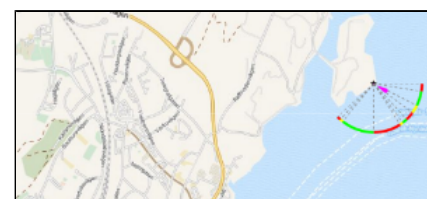

[MapQuest sattelit](http://www.mapquest.com/?satellite=true) **Map Guest sattelit** Open Sea Map överlägg Computer open Railway överlägg

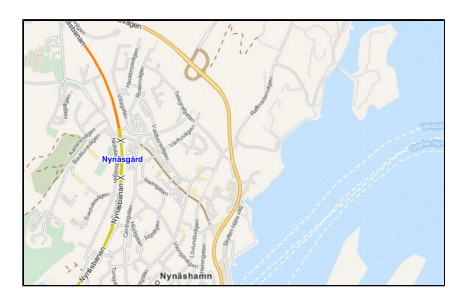

Open Public Transport överlägg Open Cykling Map överlägg Open Hiking Map Överlägg

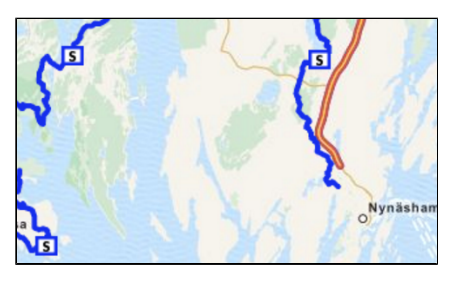

## <span id="page-15-0"></span>**Google maps**

[Google Maps](https://www.google.se/maps/) har ett öppet gränssnitt men användningen sker genom [Google maps API avtal](https://developers.google.com/maps/pricing-and-plans/).

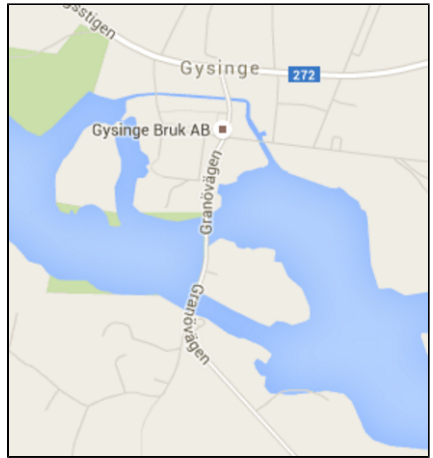

Google Standard

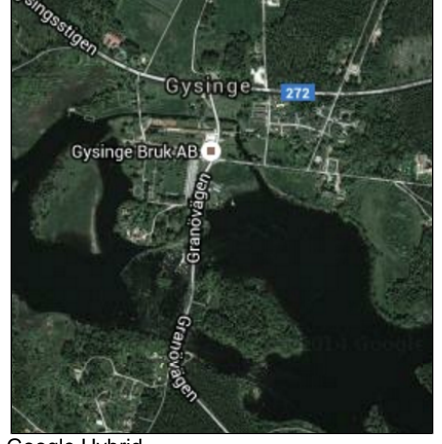

Google Hybrid

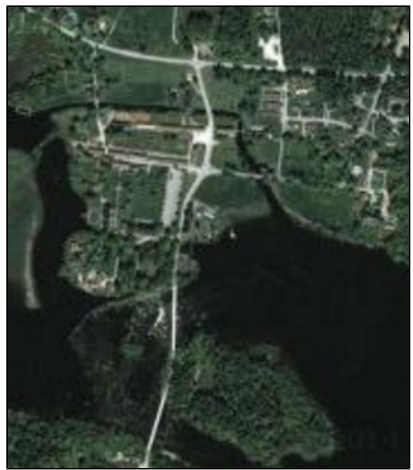

Google Sttellit

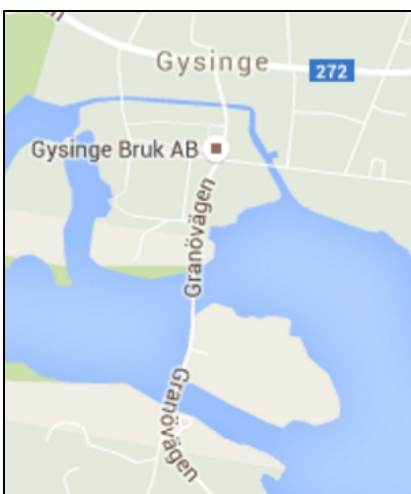

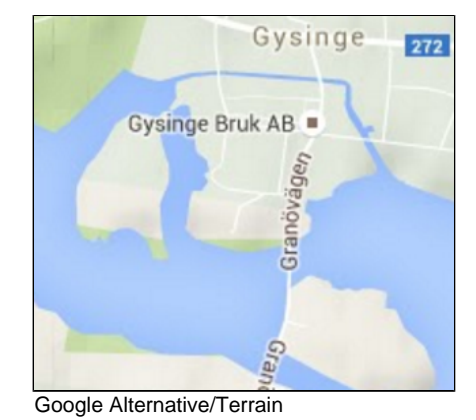

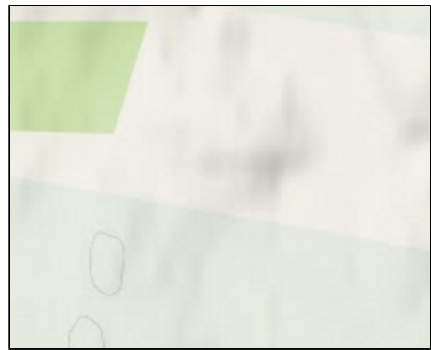

Google Terrain

Google Alternative

## <span id="page-16-0"></span>**ArcGIS maps**

**Mariestad** ArcGIS Streetmap

[ArcGIS baskartor](http://www.arcgis.com/home/gallery.html#c=esri&t=maps&o=modified&f=basemaps-esribasemaps) har ett öppet gränssnitt men användningen sker under [Esri avtal](http://www.arcgis.com/home/item.html?id=8bf7167d20924cbf8e25e7b11c7c502c)

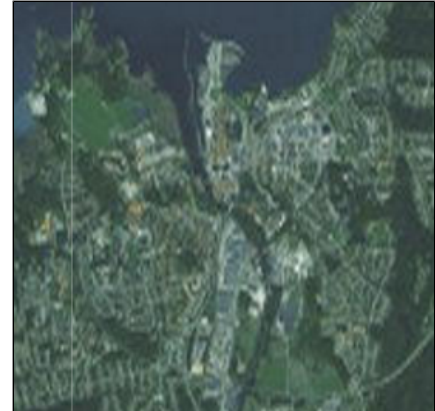

ArcGIS Imagery

## <span id="page-16-1"></span>**Nationella kartor**

## <span id="page-16-2"></span>**Topowebbkartan**

Topwebbkartan är en nationell karta över Sverige med detaljerad information ner till byggnader. Överlägg finns för att visa fastigheter. Användningen kräver inloggning som är bundit till avtal med [Lantmäteriet](http://www.lantmateriet.se/sv/)

<span id="page-16-3"></span>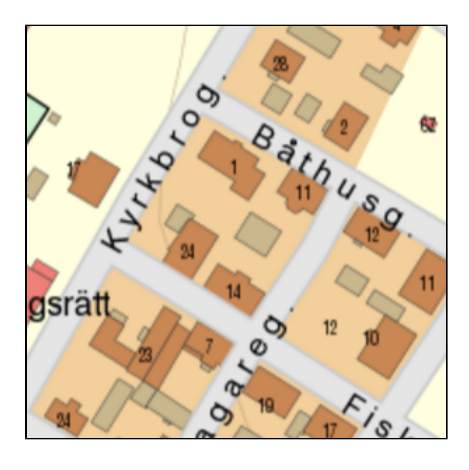

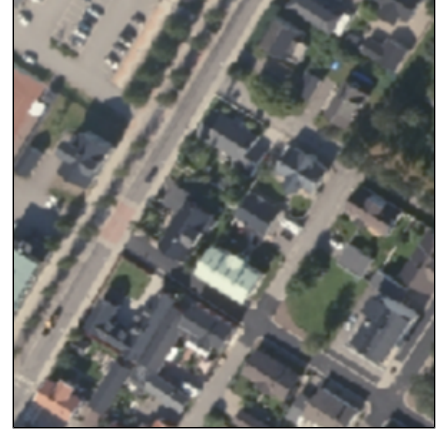

Ortofoto 1 meter, 0.25 + infraröd

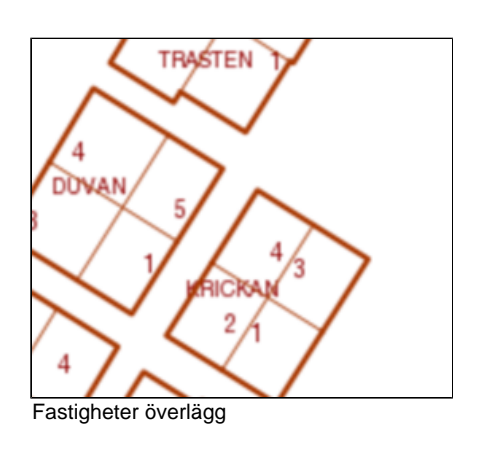

## **Geodata.no**

[Geodata.no](http://geodata.no/hva-tilbyr-vi/innhold-og-tjenester/bakgrunnskart/) är nationella kartor över Norge med öppet gränssnitt. För kontinuerlig användning tecknas [prenumerationsavtal.](http://geodata.no/supportsenter/geodata-online-support/opprett-ny-konto/)

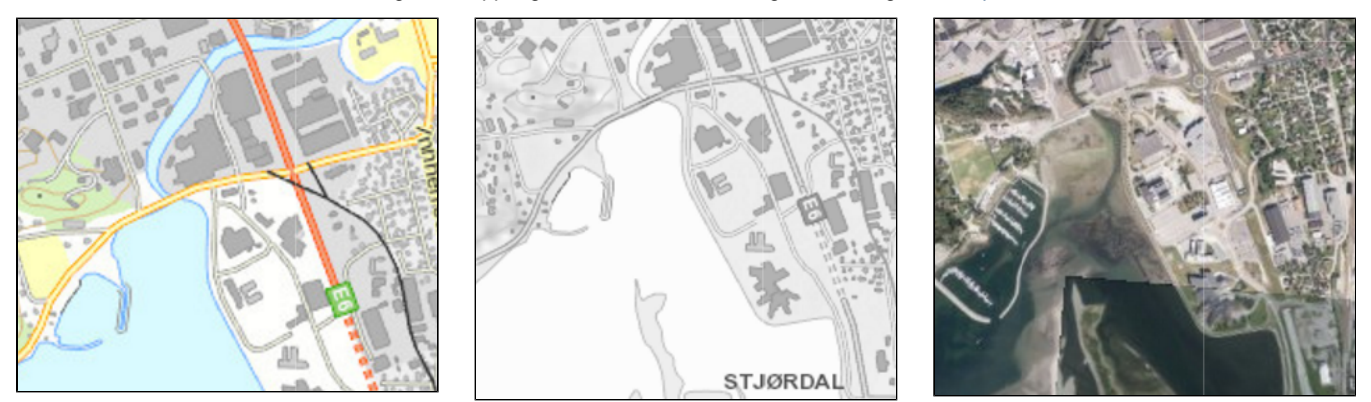

## <span id="page-17-0"></span>**Regionala kartor**

Läggs till iKartan efter önskemål från våra kunder

## <span id="page-17-1"></span>**CX-kartan**

Länskarta över Gävleborgs läns med öppet gränssnitt. För kontinuerlig användning avtalas med [Gävle kommun, Kartor och GIS](http://gavle.se/Kommun--politik/Kartor-och-geografisk-information-GIS/)

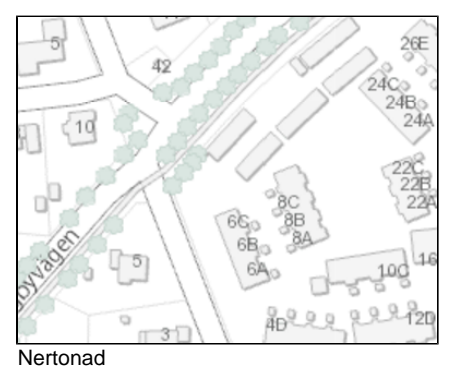

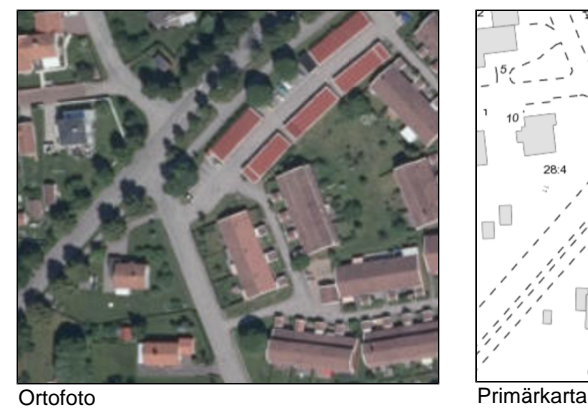

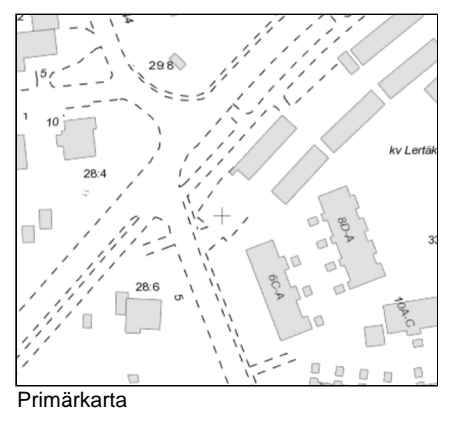

## <span id="page-17-2"></span>**Kommunkarta Sundsvall**

Öppen bakgrundskarta över Sundsvall. För frekvent användande kontaktas [Sundsvall kommun , Geografisk information](http://www.sundsvall.se/Kommun-och-politik/Kartor/)

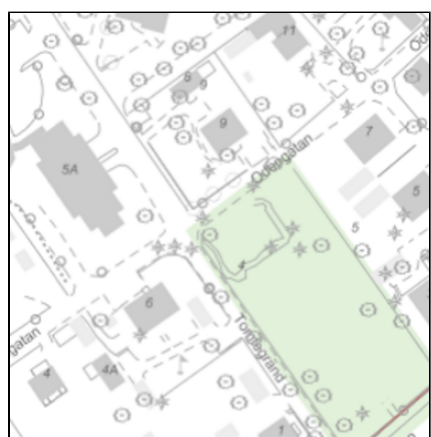

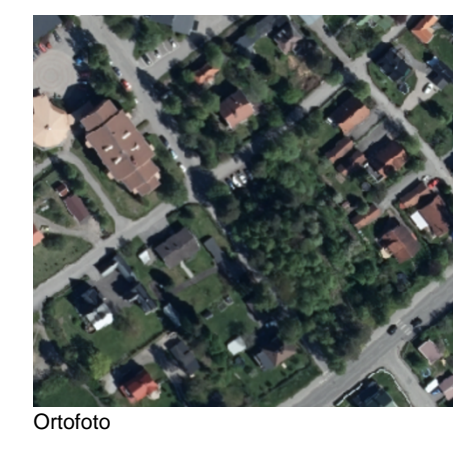

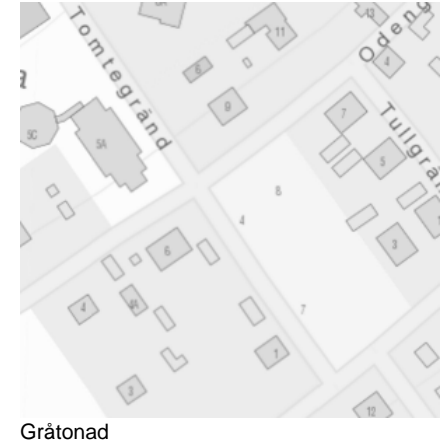

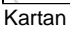

## <span id="page-17-3"></span>Öppna data

Allt efter behov kopplas öppen information till iKartan. Det kan vara kart- eller datatjänster med

<span id="page-18-0"></span>direktåtkomst eller data som regelbundet laddas ner.

## **Globala data**

### <span id="page-18-1"></span>**Administrativa gränser, Gadm**

[Gadm](http://gadm.org/) är en global källa för att hämta administrativa gränser. Den är inte nyligen uppdaterad och gränserna är grovt ritade men den har sin funktion att snabbsöka på länder, län och kommuner. En annan egenskap är att vara ett avgänsningsfilter för att söka andra dataslag, t.ex. Geonames. Ikartan har hela världens länder laddade och dataslaget kan användas för snabbsökning, som filter och i analyser.

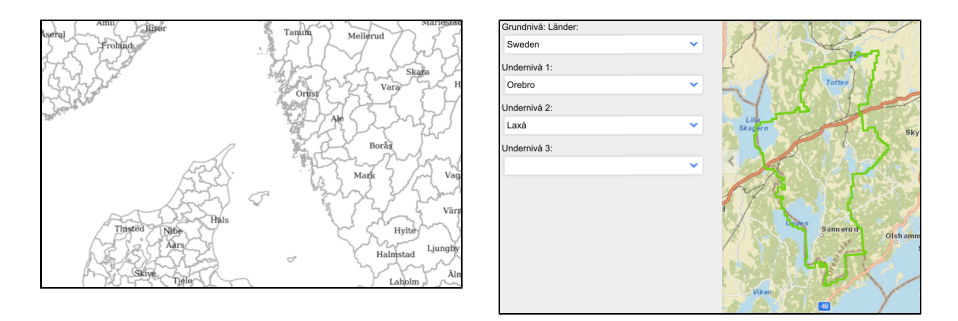

### <span id="page-18-2"></span>**Geonames**

[Geonames](http://www.geonames.org/) innehåller ortsnamn från hela världen. Databasen uppdateras regelbundet och innehållet är detaljerat. Namnen är kategoriserade och större orter innehåller befolkningsmängd som attribut. Inläsningsrutinen för Ikartan är ett land i taget och antal inlästa länder beror på våra kunders behov. Vid inläsningen görs ett geografiskt överlägg med [Gadm](http://gadm.org/) så att land, län och kommun läggs till som attribut för varje land. På så vis kan namnen filtreras till kommunnivå vilket nyttja till t.ex. snabbsökning. Namnen används som snabbsökning och som analys där sökningar kan göras på kategori, typ, befolkning och geografiskt område.

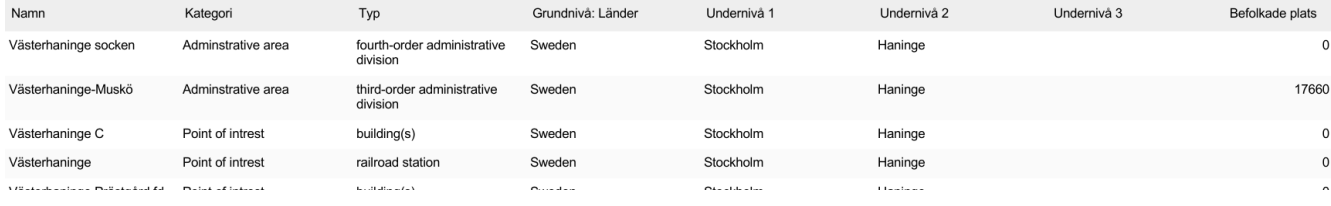

## <span id="page-18-3"></span>**Nationella data Sverige**

## <span id="page-18-4"></span>**Naturvårdsverket skyddad natur**

Detta är en direkttjänst (WFS) mot skyddade områden och punkter. Information kan sökas genom kartan och visas i tabell. En karttjänst visar områden.

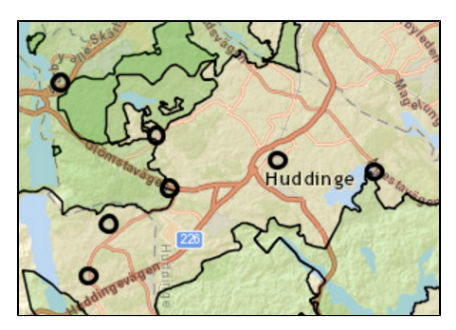

## <span id="page-18-5"></span>**Skogsstyrelsen biotopskydd**

WMS tjänst som visar biotopskydd

## **Trafikverket riksintressen**

WMS tjänst som visar planerade och befintliga riksintressen för Vägar, järnvägar, flyg, sjöfart och hamnar

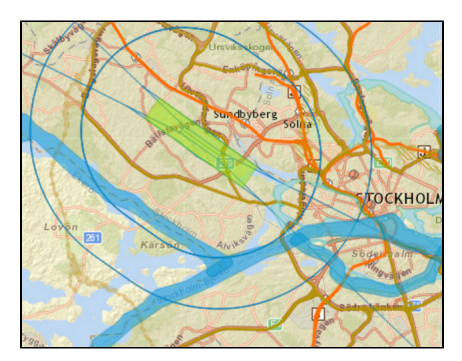

### **Hav och vattenmyndigheten**

WMS tjänst med ett antal utvalda lager med intressen

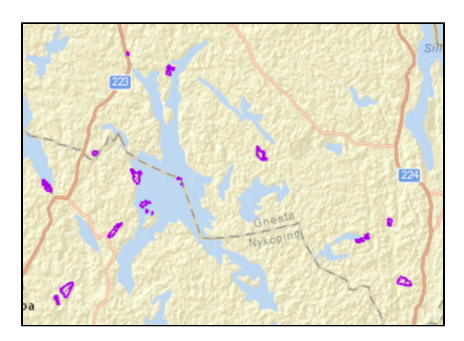

## <span id="page-19-0"></span>**Sjöfartsverket**

WMS tjänst uppdaterad sjökortsbild

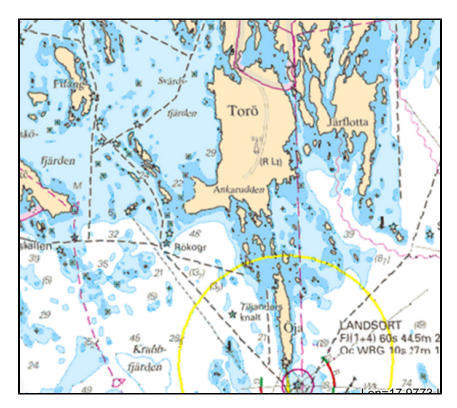

## <span id="page-19-1"></span>Konfiguration av webbklienten

## <span id="page-19-2"></span>**Layout och tema**

Se [Ikartan Admin](#page-12-0)

## <span id="page-19-3"></span>**Paneler och vyer**

Se [Ikartan Admin](#page-12-0)

## <span id="page-19-4"></span>**Funktioner**

Se [Ikartan Admin](#page-12-0)

## <span id="page-19-5"></span>Applikationer

## <span id="page-19-6"></span>**Skaderapportering**

Registering av skador. Hantering av skadeplatser, områden, skadekategori och typ, organisation och verksamhet. Rapportutskrifter om skador och statistik.

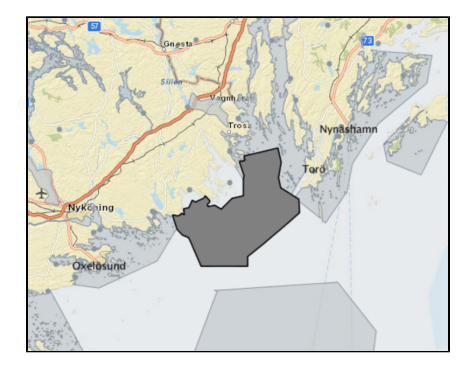

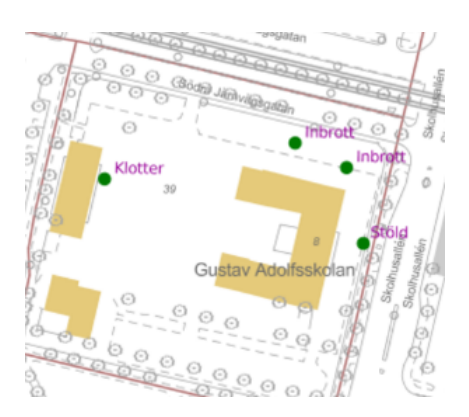

## <span id="page-20-0"></span>**Geografiskt anläggningsregister**

Skapa och hantera geografiska objekt uppdelade i topologiskt relaterade kategorier: Faciliteter, Rum, Våning, Markanvändning och område. Kopplade till uppslagstabeller för att sätta unik typklass. Förberedd för integrering mot icke geografiska system och tabeller, t.ex. fastighetssystem, skötsel och underhåll, felanmälan, hyreskontrakt m.m.

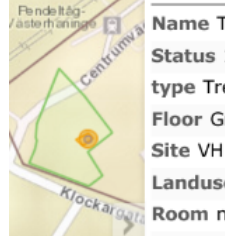

Name Träd Status 1 type Tree Floor Ground Site VH centrum Landuse Centrumparken Room no name

## <span id="page-20-1"></span>**Investeringsplanering**

Markera planerade investeringar, inkomster eller projekt. Lägg till tidsperiod, prioritet, status och bedömda inkomster eller kostnader. Lägg till relaterade aktiviteter med dess eventuella riktiga intäkter och kostnader. Rapportera översiktligt om alla projekt eller detaljerat om enskilt.

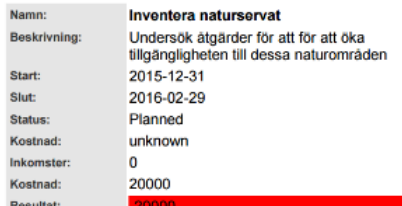

## <span id="page-20-2"></span>**SCB marknadsprofiler**

Direkt tillgång till Statistiska centralbyråns (SCB) register ger iKartan beslutsstöd genom statistik. I standardpaketet finns uppgifter om befolkning, utländsk härkomst, förvärvsarbetande, köpkraft, boendetyp, lägenheter efter upplåtelsetyp, anställningsförhållande efter bransch, hushåll och fordon. Kartan används för att söka eller markera ett område där en rapport skapas som visar statistiken. Ett område kan ritas ut, sökas genom namn eller som en geografisk analys t.ex. en buffer runt ett vägavsnitt, en skola eller ett tilltänkt affärsområde. Rapporten jämför området med önskad kommun och riket i sin helhet. Kunden kan specificera rapportens innehåll för att få statistiken precis och tydlig.

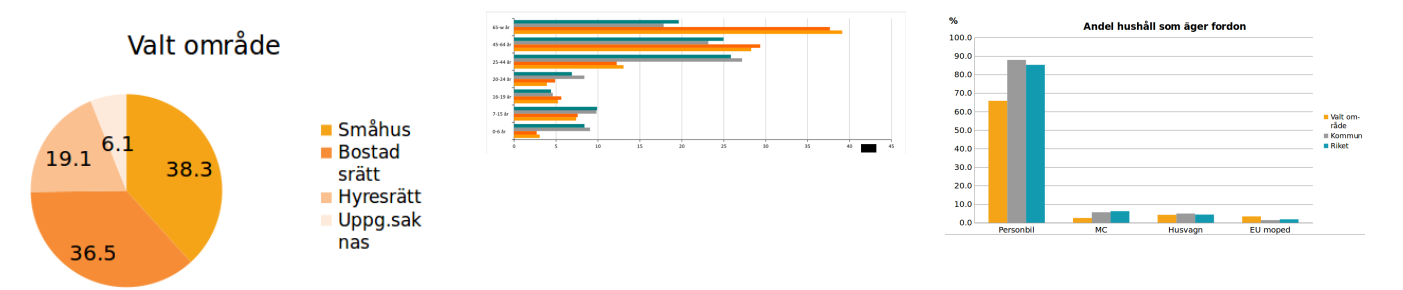

## <span id="page-21-0"></span>**Geokettle**

Geokettle är en [ETL](https://en.wikipedia.org/wiki/Extract,_transform,_load) applikation för hantera dataflöden genom att:

- **Extrakt** hämta
- **Transform** berarbeta
- $\bullet$ **Load** - Ladda

Geokettle används för att automatisera dataströmmar så att de passar in och kan integreras med annan information. Genom det grafiska gränssnittet kan ibland mycket komplexa uppgifter lösas på ett överskådligt sätt. Många datakällor kan läsas, bearbetas och integreras med varandra. Resultatet kan skrivas ut i filer eller tabeller med helt annan struktur. Geokettlle stöder många typer av datakällor, speciellt alla spatiala format och inte minst [Open Geospatial Consortium](http://www.opengeospatial.org/) [\(OGC\)](http://www.opengeospatial.org/) standarden.

Mer dokumentation finns under [Spatialytics ETL](http://docs.spatialytics.com/doku.php?id=en:spatialytics_etl)

- $\bullet$ [Applikationen](#page-21-1)
	- [Steg](#page-21-2)
	- [Hopp](#page-21-3)
	- [Parametrar](#page-21-4)
- [Två typer av flöden](#page-22-0)
- [Jobb](#page-22-1)
- [Transformation](#page-22-2)
- [Automatisering](#page-22-3)
	- [Starta från en](#page-22-4) [kommandorad](#page-22-4)
	- [Automatisera från](#page-22-5) [operativsystemet](#page-22-5)

## <span id="page-21-1"></span>**Applikationen**

Applikationen har ett grafiskt utseende.

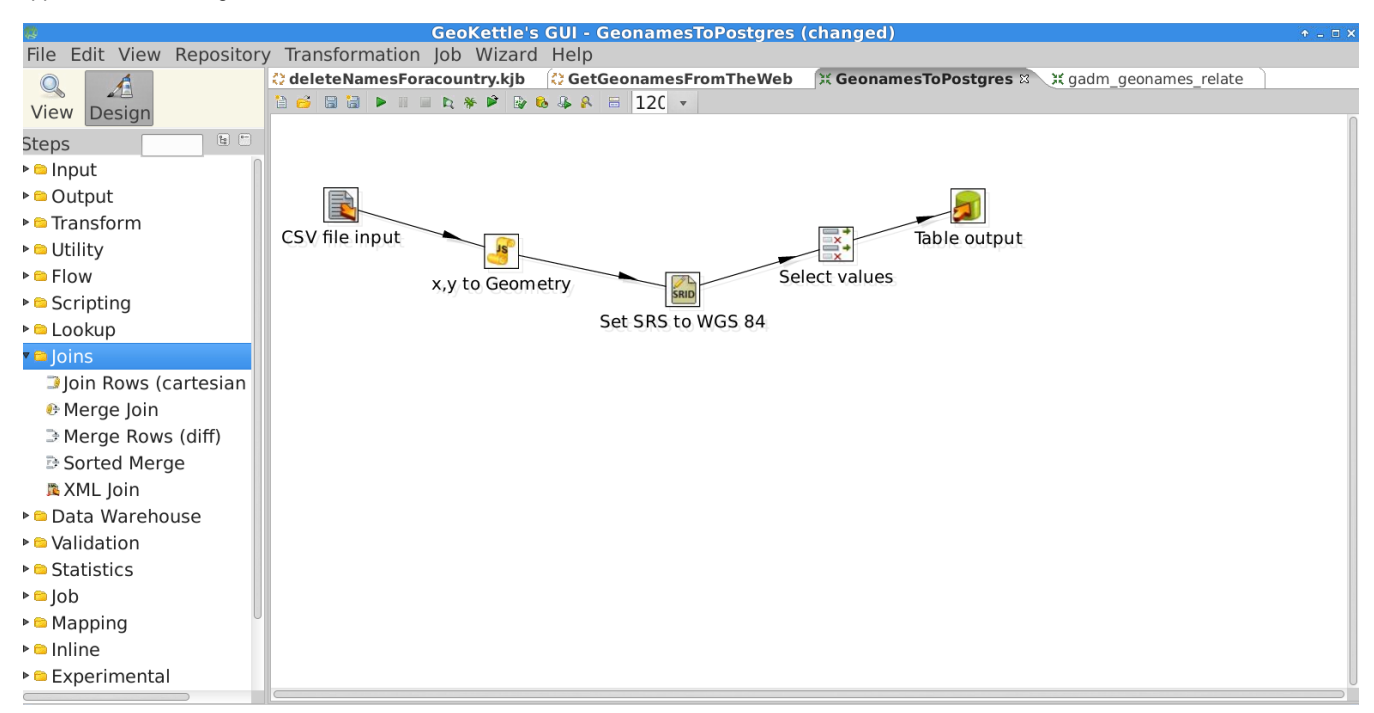

## <span id="page-21-2"></span>**Steg**

Vänstra sidan består av listor med många funktioner som kan dras in på arbetsytan och kallas "**steg**". Det finns hundratals steg att välja mellan. Så många att nästan alla typer av data kan läsas, transformeras och skrivas.

### <span id="page-21-3"></span>**Hopp**

Stegen kan sammanbindas med pilar som kallas "**hopp**". Bilden visar applikationen Geokettle men Transformationen 'GeonamesToPostgres' aktivt på skrivbordet. Hoppen styr flödet som kan fördelas på olika sätt beroende på resultatet av ett steg.

### <span id="page-21-4"></span>**Parametrar**

Varje steg innehåller fält där värden kan skrivas in. Värdena kan vara variabler som sätts när en körning ska påbörjas eller som parametrar vid start från script. Bilden bredvid innehåller egenskaperna från steget "CVS file input" i bilden ovan och där filnamnet sätts samman av två parametrar.

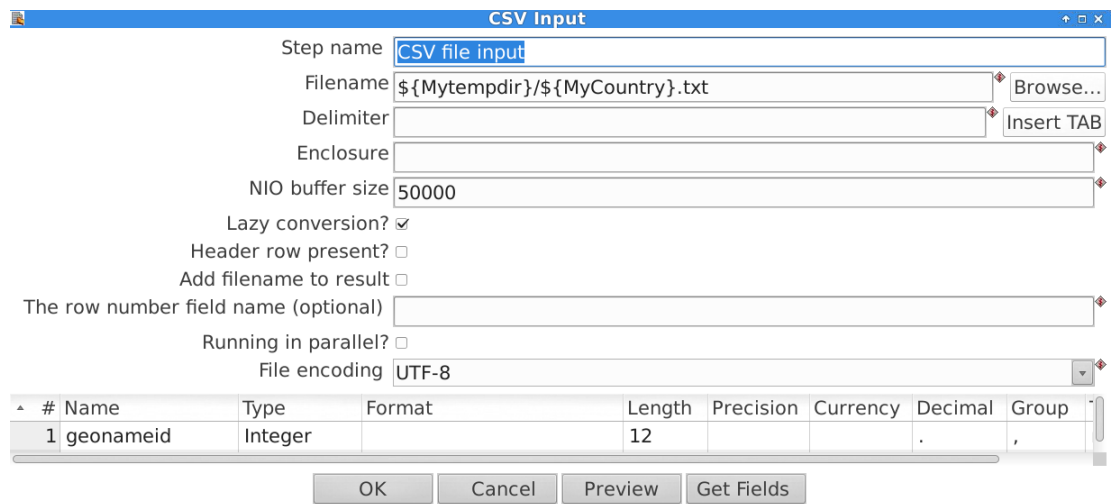

## <span id="page-22-0"></span>**Två typer av flöden**

### <span id="page-22-1"></span>**Jobb**

Jobb är ett flöde som är seriellt och varje steg måste avslutas innan nästa påbörjas. Ett typiskt jobb kan vara att som bilden visar: Hämta en fil, packa upp den och kalla på en transformation för att bearbeta den.

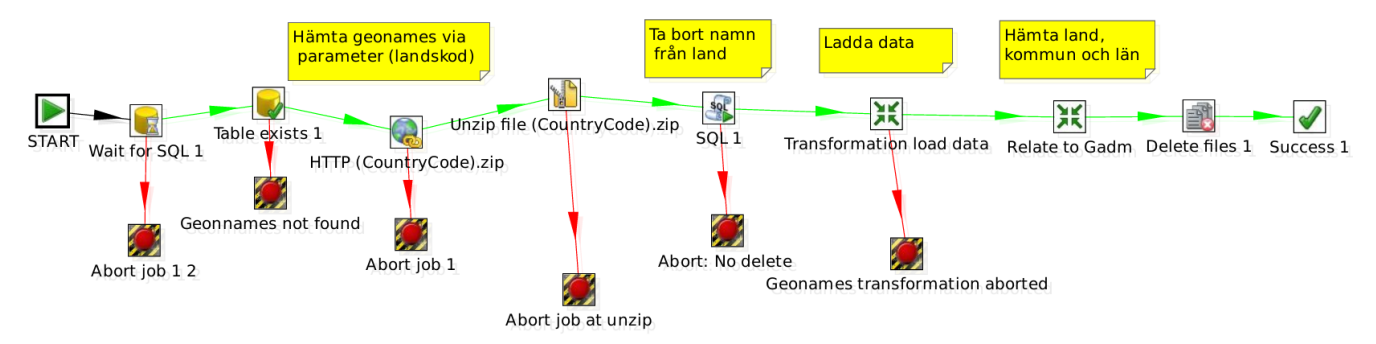

## <span id="page-22-2"></span>**Transformation**

Transformation är ett flöde som pågår genom alla steg samtidigt. Typiskt exempel från första bilden där data läses från en fil, rad för rad med flödet fortsätter till nästa steg som beräknar en geometri som sen går vidare till att bestämma en kartprojektion, vidare till ett filter som bestämmer vilka attribut som ska finnas med innan det sista steget skriver informationen till en databastabell. Flera dataströmmar kan bearbetas samtidigt och varje dataström kan också delas genom olika villkor. Multipla datakällor kan går samman till en ström och vice versa kan en ström skrivas till olika tabeller eller filer.

Jobb och transformationer kan kalla på varandra och på så vis kan mycket komplexa dataflöden hanteras. Jobb och transformationerna kan köras direkt från Geokettle

## <span id="page-22-3"></span>**Automatisering**

### <span id="page-22-4"></span>**Starta från en kommandorad**

När de jobb och transformationer är klara och gör det jobb de ska kan de sen köras utan att starta Geokettle utan istället köras i en konsolmiljö. Kommandot med sina parametrar kan sparas i en fil och en hel datakörning kan köras igång med ett klick.

### <span id="page-22-5"></span>**Automatisera från operativsystemet**

Operativsystemet, Windows, Linux, m.fl. med dess egenskaper att automatiskt starta starta processer, t.ex. på en viss tid, gör att en datakörning helt kan automatiseras.

## <span id="page-23-0"></span>Geoserver

Geoserver är en produkt som skapar karttjänster baserad på [Open Geospatial Consortium \(OGC\).](http://www.opengeospatial.org/) Kartor genom [Web Map Service \(WMS\)](http://www.opengeospatial.org/standards/wms) och geografisk data genom [Web Feature Service \(WFS\)](http://www.opengeospatial.org/standards/wfs). Med [Web Processing Service \(WPS\)](http://docs.geoserver.org/latest/en/user/services/wps/index.html) hanteras avancerad kartografi för att visualisera information som t.ex. höjkurvor, intensitetskartor och symbolik som basers på attributdata.

- [Arbetsyta](#page-23-1)
- [Datakällor](#page-23-2)
- [Kartlager](#page-24-0)
- [Publicera](#page-24-1)
	- [Koordinatsystem och](#page-24-2) [utbredningsområde](#page-24-2)
- [Kartografisk stil](#page-24-3)
- [Stilmallar](#page-25-0)
- [Förhandsvisa](#page-25-1)
- [Anrop från andra program](#page-25-2)
	- [Visa information](#page-25-3) [GIS-applikation](#page-26-0)

Geoserver administreras genom en webbapplikation. Den innehåller stöd för säkerhet och kan styras från iKartan Admin.

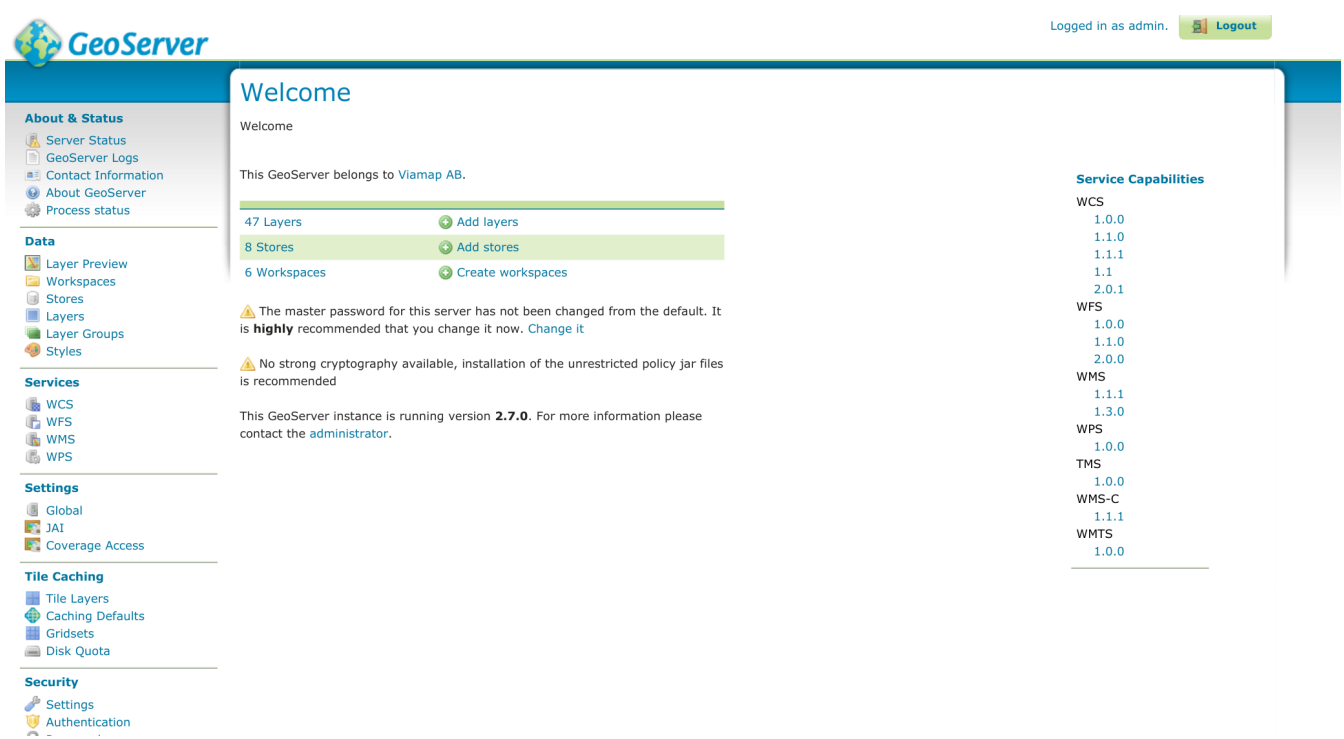

## <span id="page-23-1"></span>**Arbetsyta**

<span id="page-23-2"></span>Arbetsyta (Workspace) är en katalog där data och inställningar är samlade i en gemensam mapp.

## **Datakällor**

Datakällor (Datastore) är kopplingar mot olika typer av data

Vector Data Sources [Directory of spatial files \(shapefiles\)](https://lab1.ikartan.se/geoserver/web/?wicket:bookmarkablePage=:org.geoserver.web.data.store.NewDataPage) - Takes a directory of shapefiles and exposes it as a data store [PostGIS -](https://lab1.ikartan.se/geoserver/web/?wicket:bookmarkablePage=:org.geoserver.web.data.store.NewDataPage) PostGIS Database [PostGIS \(JNDI\)](https://lab1.ikartan.se/geoserver/web/?wicket:bookmarkablePage=:org.geoserver.web.data.store.NewDataPage) - PostGIS Database (JNDI) [Properties](https://lab1.ikartan.se/geoserver/web/?wicket:bookmarkablePage=:org.geoserver.web.data.store.NewDataPage) - Allows access to Java Property files containing Feature information [Shapefile](https://lab1.ikartan.se/geoserver/web/?wicket:bookmarkablePage=:org.geoserver.web.data.store.NewDataPage) - ESRI(tm) Shapefiles (\*.shp) [Web Feature Server \(NG\)](https://lab1.ikartan.se/geoserver/web/?wicket:bookmarkablePage=:org.geoserver.web.data.store.NewDataPage) - Provides access to the Features published a Web Feature Service, and the ability to perform transactions on the server (when supported / allowed). Raster Data Sources [ArcGrid](https://lab1.ikartan.se/geoserver/web/?wicket:bookmarkablePage=:org.geoserver.web.data.store.NewDataPage) - Arc Grid Coverage Format

[GeoTIFF -](https://lab1.ikartan.se/geoserver/web/?wicket:bookmarkablePage=:org.geoserver.web.data.store.NewDataPage) Tagged Image File Format with Geographic information

[Gtopo30 -](https://lab1.ikartan.se/geoserver/web/?wicket:bookmarkablePage=:org.geoserver.web.data.store.NewDataPage) Gtopo30 Coverage Format [ImageMosaic](https://lab1.ikartan.se/geoserver/web/?wicket:bookmarkablePage=:org.geoserver.web.data.store.NewDataPage) - Image mosaicking plugin [WorldImage](https://lab1.ikartan.se/geoserver/web/?wicket:bookmarkablePage=:org.geoserver.web.data.store.NewDataPage) - A raster file accompanied by a spatial data file Other Data Sources

[WMS -](https://lab1.ikartan.se/geoserver/web/?wicket:bookmarkablePage=:org.geoserver.web.data.store.NewDataPage) Cascades a remote Web Map Service

Det kommer med ett antal datakällor vid installationen men det finns många fler som kan läggas till, t.ex.

```
Vector Data Sources
Microsoft SQL Server - Microsoft SQL Server
Microsoft SQL Server (JNDI) - Microsoft SQL Server (JNDI)
```
## <span id="page-24-0"></span>**Kartlager**

Kartlager (Layers) ett spatiala lager som hämtas från fil, tabell eller SQL fråga kopplad till en datakälla. Lagret används för att publicera olika typer av karttjänster

### Layers

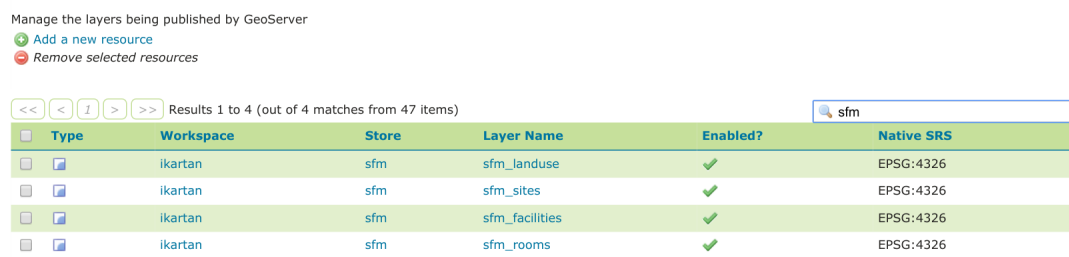

## <span id="page-24-1"></span>**Publicera**

Publicera (publish) är proceduren för att skapa kartlager. Antingen används en SQL fråga eller så väljs ett lager i en datakälla.

#### New Layer

Add a new layer

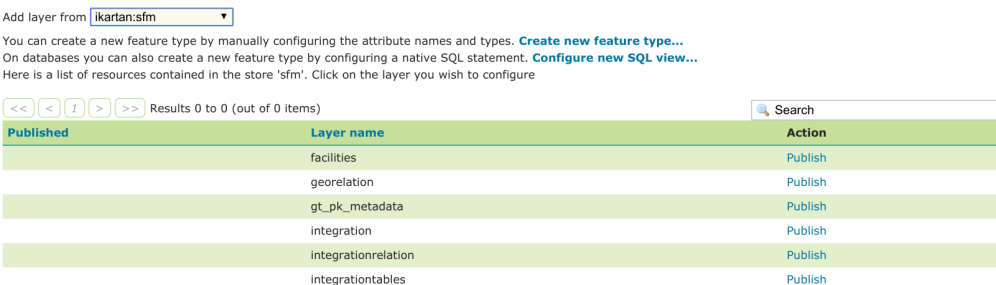

Publiceringen sker genom att fylla i några formulär. Det mesta är ifyllt men det är en del värden som måste hanteras.

### <span id="page-24-2"></span>**Koordinatsystem och utbredningsområde**

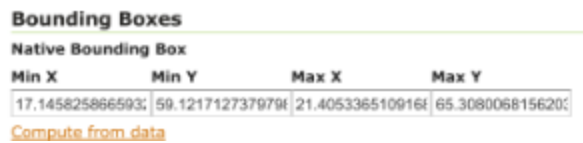

## <span id="page-24-3"></span>**Kartografisk stil**

## **Default Style**

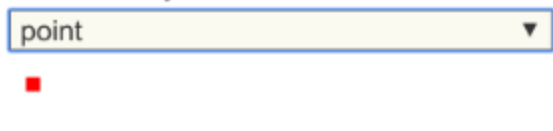

## <span id="page-25-0"></span>**Stilmallar**

Geoserver använder standarden [Styled Layer Descriptor\(SLD\)](http://www.opengeospatial.org/standards/sld) för att definiera kartografin för ett kartlager. Den beskrivs med en textfil i XML format och Geoserver har en redigerare för att skapa SLD filer. Detta kräver en viss kunskap och det finns inte någon grafisk gränssnitt för att definiera stilen och är därför en nackdel med Geoserver.

Viamap har ett pågående projekt att införa en stilmallsredigerare i Ikartan Admin

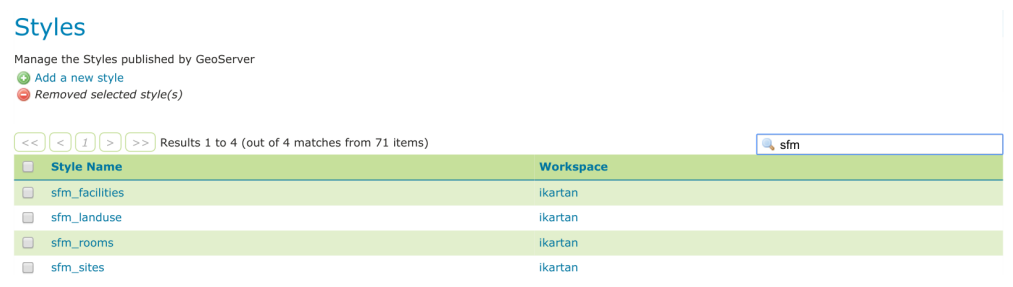

### SLD redigerare

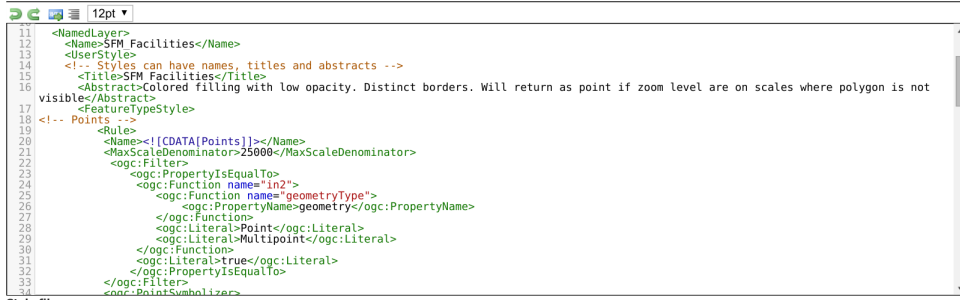

## <span id="page-25-1"></span>**Förhandsvisa**

Här listas alla publicerade kartlager och kan förhandsvisas i olika format

### **Layer Preview**

List of all layers configured in GeoServer and provides previews in various formats for each.

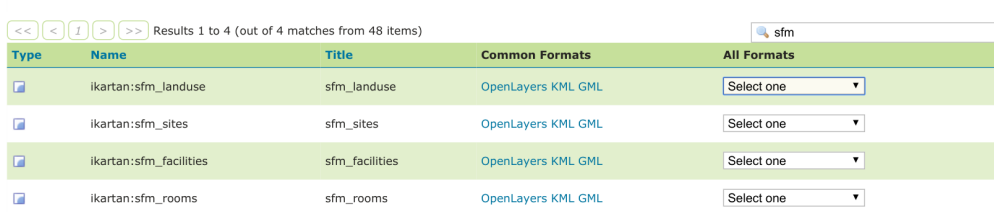

## <span id="page-25-2"></span>**Anrop från andra program**

## <span id="page-25-3"></span>**Visa information**

Anrop till tjänsten kan göras för veta vad den innehåller. Exempel:

**[https://ikartan.se/geoserver/ows?service=wms&version=1.1.1&request=GetCapabilities](https://lab1.ikartan.se/geoserver/ows?service=wms&version=1.1.1&request=GetCapabilities)**

**<https://lab1.ikartan.se/geoserver/ows?service=wfs&version=1.1.0&request=GetCapabilities>**

### <span id="page-26-0"></span>**GIS-applikation**

Om tjänsten ska användas av en applikation, t..ex Weave så behöver bara adressen till Geoserver tillsammans med namnet på arbetsytan användas.

**<https://ikartan.se/geoserver/ikartan/wms>**